# **IPBES website documentation**

*Release 1.0*

**Read the Docs**

**Feb 28, 2019**

# **Contents**

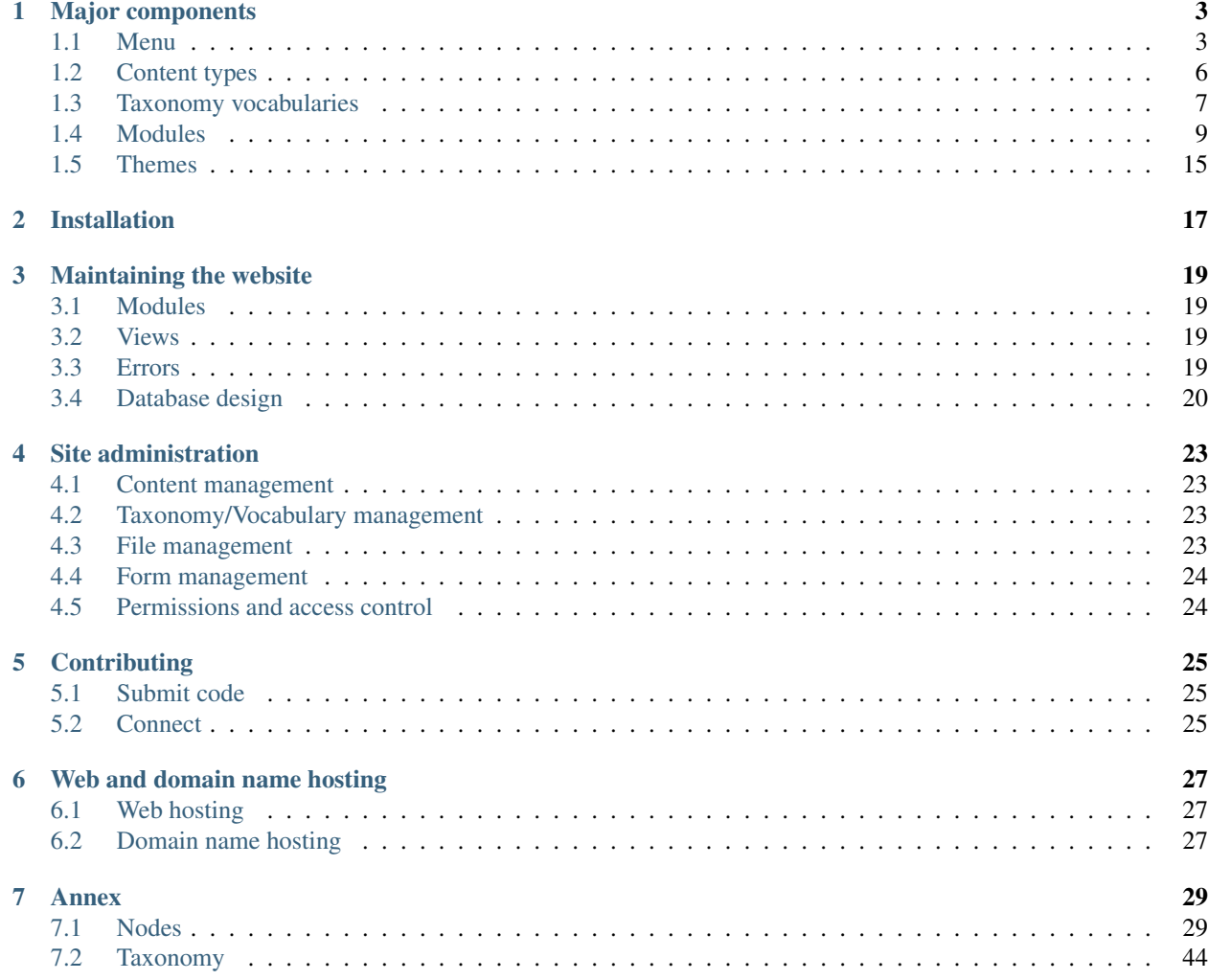

This is documentation of technical issues relevant for developers and administrators of the IPBES website.

# CHAPTER<sup>1</sup>

# Major components

<span id="page-6-0"></span>The IPBES website is based on DKAN, a [Drupal Distribution.](https://drupal.org/documentation/build/distributions) Additional modules have been added to extend functionality. Modules are added from contributed modules available from the Drupal Community [contrib modules](https://www.drupal.org/project/project_module) from the Drupal community.

DKAN consists of of a distribution profile which manages the initial installation, 3rd party libraries and drupal modules, and DKAN specific modules. Below is a simplified version of where the DKAN code sits within the code:

```
profiles/
   dkan/
     libraries/ (3rd party libraries)
      modules/
         dkan/ (dkan modules)
         contrib/ (3rd party module dependencies)
      themes/ (dkan themes)
```
# <span id="page-6-1"></span>**1.1 Menu**

Used for navigation

## **1.1.1 Administrative menu**

#### **1.1.2 Main menu**

Main menu:

```
www.ipbes.net/
  About/
     Members and Observers
      Observer organisations
      National Focal Points
```
(continues on next page)

(continued from previous page)

```
Bureau
     Multidisciplinary Expert Panel
     Conflict of interest committee
     Stakeholders
     Secretariat
  Areas of Work [disabled]
     Assessments
     Policy Support
     Capacity-building
     Indigenous and local knowledge
     Knowledge and data
     Communication and stakeholder Engagement
  Work programme (the menu is generated from a taxonomy vocabulary with items we do
˓→not wish to display)
     Capacity and Knowledge Foundations [disabled]
     Thematic Assessments [disabled]
     Methodological Issues [disabled]
     Communication and Evaluation [disabled]
     Plenary [disabled]
     National Focal Points [disabled]
     Bureau [disabled]
     Bureau and MEP [disabled]
     MEP [disabled]
     Conflict of Interest Committee [disabled]
     Resource Person [disabled]
     Secretariat [disabled]
     TSU [disabled]
     Capacity-building
       Capacity-building Mandate
       Capacity Building Events
       The IPBES Fellowship Programme
       Webinars
     Indigenous and Local Knowledge
       ILK mandate
       ILK events
       ILK task force members
       ILK Publication & Resources
     Knowledge and Data
       Related events
       Members of the task force on knowledge and data
       Indicators and data for IPBES assessments
       Web-based infrastructure
       Knowledge generation
     Guide for assessments
       E-learning Module
     Regional assessments
       Africa Assessment [disabled]
       Africa Assessment
         Assessment Report on Biodiversity and Ecosystem Services for Africa
         Africa Assessment Events
         Africa Assessment Experts
       Americas Assessment [disabled]
       Americas Assessment
         Assessment Report on Biodiversity and Ecosystem Services for the Americas
         Americas Assessment Experts
         Americas Assessment Events
       Asia-Pacific Assessment [disabled]
```
(continues on next page)

(continued from previous page)

```
Asia-Pacific Assessment
         Assessment Report on Biodiversity and Ecosystem Services for Asia and the
˓→Pacific
         Asia-Pacific Assessment Experts
         Asia-Pacific Assessment Events
       Europe Central Asia Assessment [disabled]
       Europe and Central Asia Assessment
         Assessment Report on Biodiversity and Ecosystem Services for Europe and
˓→Central Asia
         Experts
         Events
         Comments from first review phase [disabled]
         Comments from second review phase [disabled]
         Supporting material [disabled]
       Regional Assessment Events
       Regional Assessments Scoping Experts
  Global assessment
       Global Assessment Experts
       Global Assessment Events
       Global Assessment Scoping Experts
       Second order draft
  Pollination Assessment
       Assessment Report on Pollinators, Pollination and Food Production
       Pollination Assessment Experts
       Pollination Assessment Events
  Land degradation Assessment
       Assessment Report on Land Degradation and Restoration
       Land Degradation Assessment Experts
       Land Degradation Assessment Events
  Invasive alien species
  Sustainable use
       Sustainable Use Events
       Sustainable Use of Biodiversity Scoping Experts
  Scenarios and models
       Assessment Report on Scenarios and Models of Biodiversity and Ecosystem
˓→Services
       Ongoing Phase 2 activities
       Scenarios and Models Event
       Scenarios and Models Experts
       Scenarios and Models Phase 2 Experts
       Comments from First Review Phase
       Comments from Second Review Phase
  Values
       Values Events
       Values Expert Group
       Values Task Force Members
  Catalogue of assessments
       Catalogue of Assessments
  Policy support tools [disabled] (taxonomy)
  Policy support tools and methodologies
  Policy Support Catalogue
       About
       Search [disabled]
       Policy instruments [disabled]
       Policy support tools [disabled]
       Methodological Guidance
  Communication and Stakeholder Engagement
```
(continues on next page)

(continued from previous page)

```
Stakeholder Registry
  Forum
  IPBES-6 Primers
  Stakeholder Events
Review of the Platform
News
  Notifications
  Vacancies
  Media releases
  Media watch
Calendar
Documents
  Plenary
  Bureau and MEP
  Establishment of IPBES
Resources
  Agreements
  Assessment reports and outputs
  Decisions
  Experts
  IPBES Journal articles
  Meeting documents
  Policies and procedures
  E-learning
   Glossary
   Supporting material & e-appendices assessments
```
## **1.1.3 User menu**

User menu:

```
www.ipbes.net/
  My account/ (dashboard with user account, profile, form submissions, roles)
  Messages (private messages sent to and by user)
  Log out
```
## **1.1.4 Policy support menu**

Policy support tools and instruments

Note: The policy support catalogue structure is maintained by WCMC and OPPLA and changes to the menu structure needs to be done in consultation with them.

# <span id="page-9-0"></span>**1.2 Content types**

A Content Type is a set of fields for a particular type of data. Content types contain a field for the node title and second field for the body into which the node content is placed. The title and body fields display information to the user. Additional fields for a node store url and redirect settings. IPBES has the following content types:

Content Types and node count for each on 28 February 2019

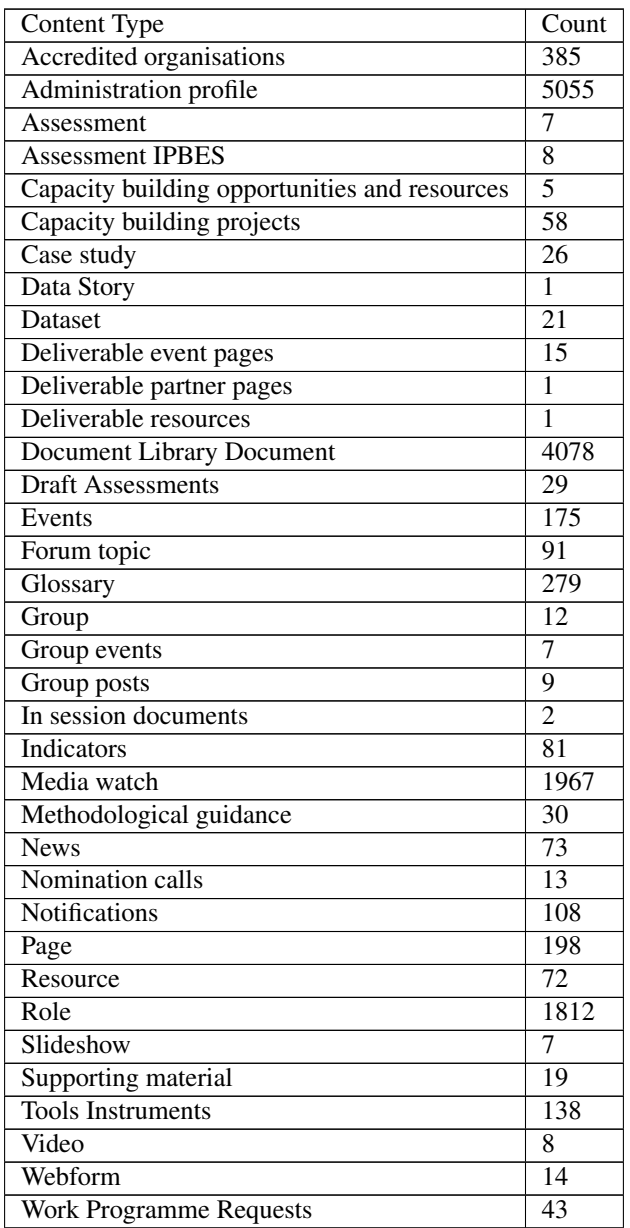

Details about each content type can be found [here](https://ipbes-docs.readthedocs.io/en/latest/annex/nodes/index.html)

# <span id="page-10-0"></span>**1.3 Taxonomy vocabularies**

Reference lists that help to standardize content, perform searches and perform sitewide changes for all instances of a term.

Taxonomy vocabularies and count of terms in each on 16 August 2018

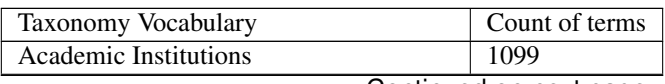

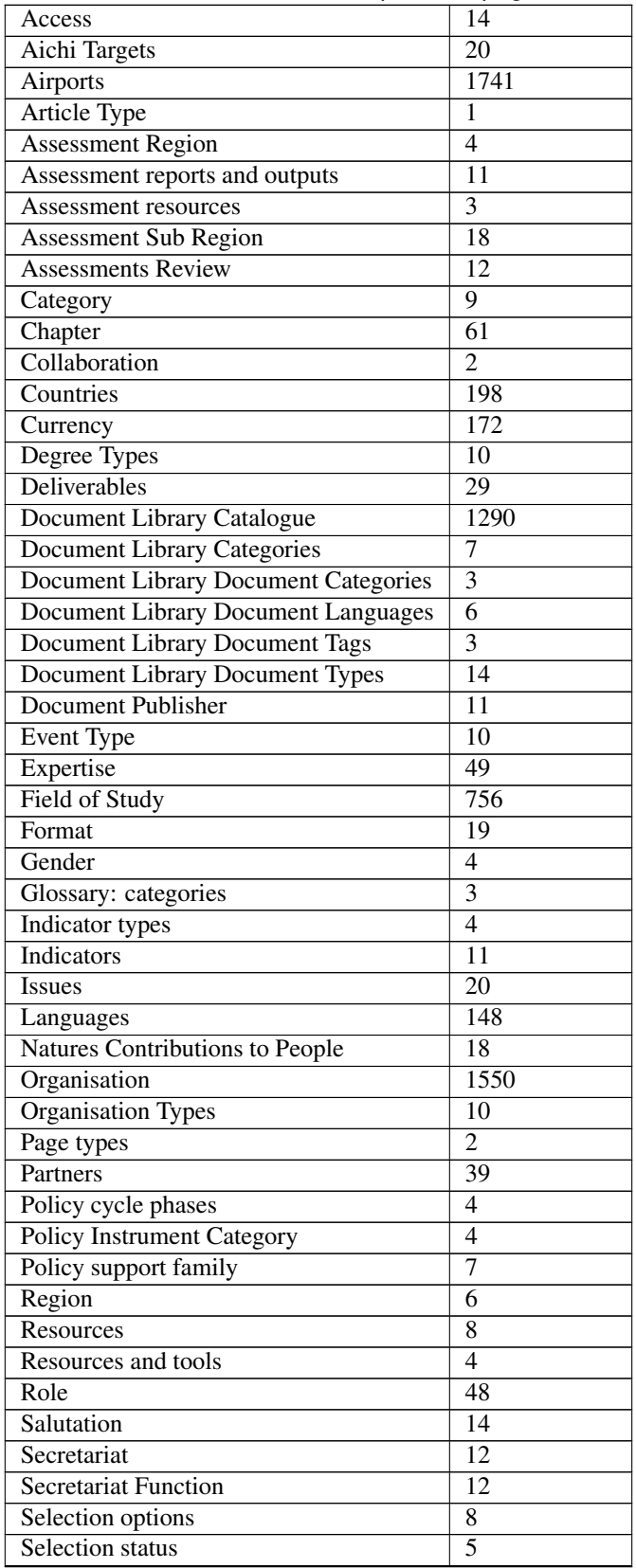

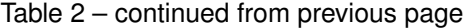

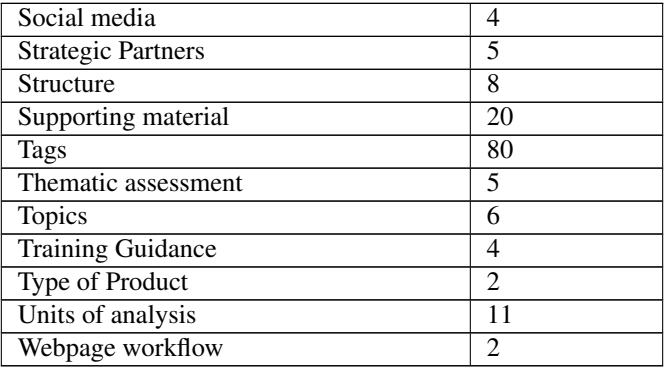

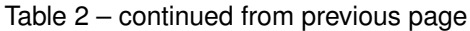

The taxonomy terms and details of each taxonomy vocabulary can be found [here](https://ipbes-docs.readthedocs.io/en/latest/annex/taxonomy/index.html)

# <span id="page-12-0"></span>**1.4 Modules**

A Drupal module is a collection of files containing some functionality and is written in PHP. The modules and themes should not be updated or changed within the Drupal Core and DKAN folder (profiles/dkan).

## **1.4.1 Core modules**

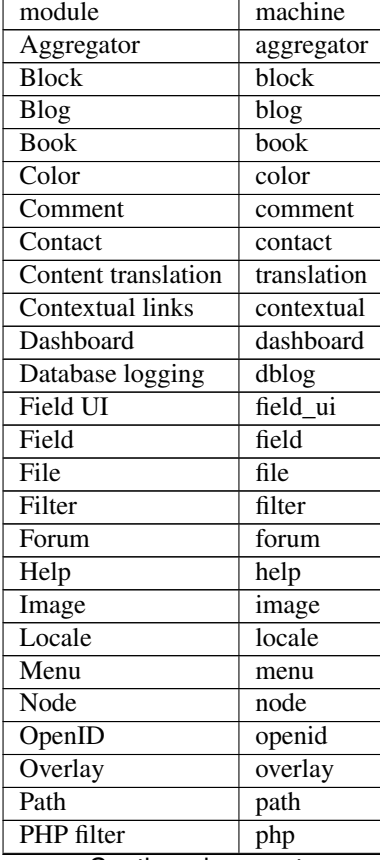

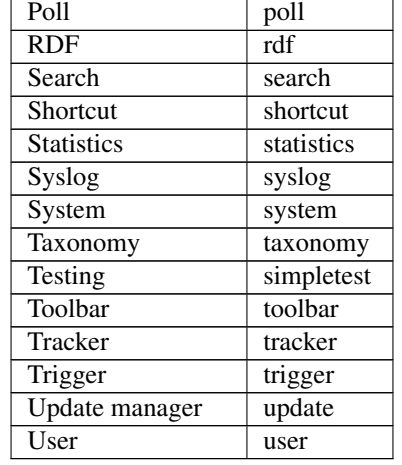

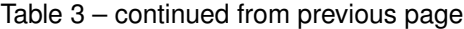

# **1.4.2 DKAN modules**

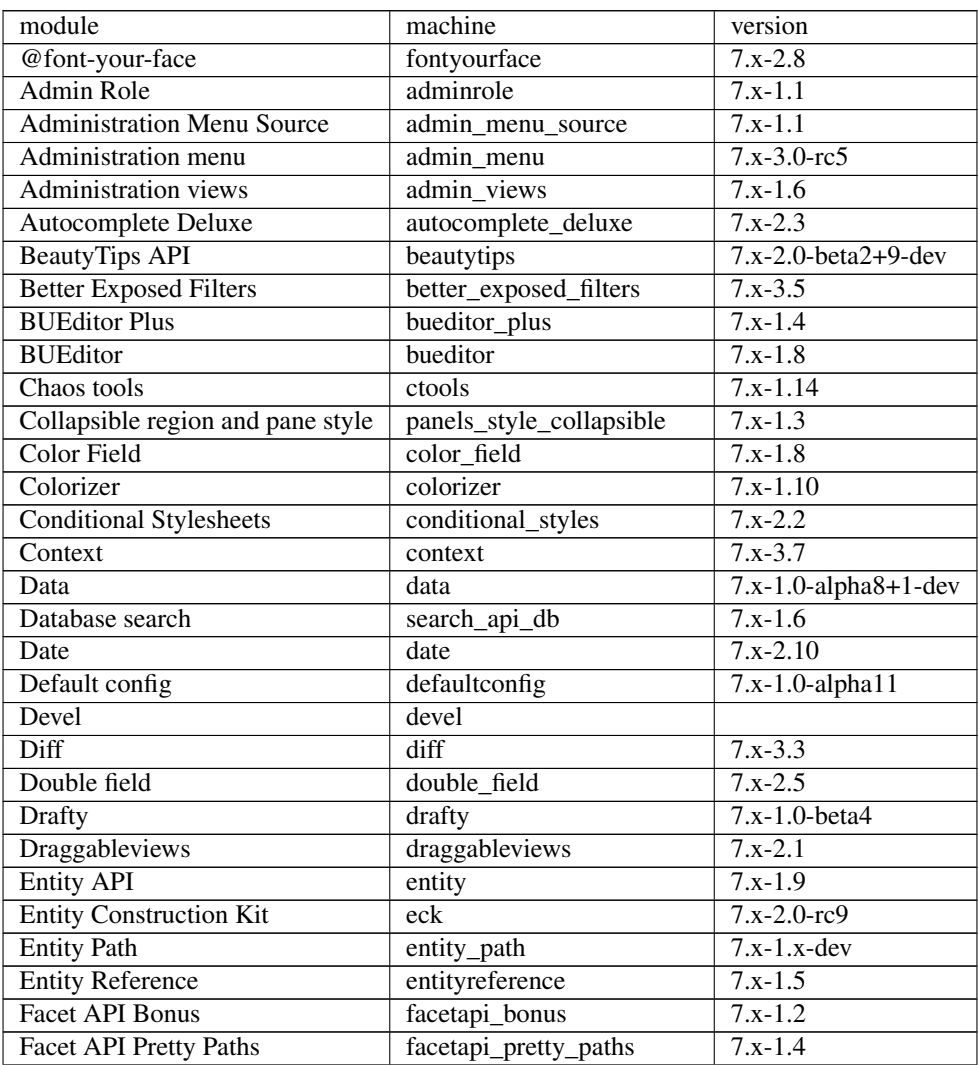

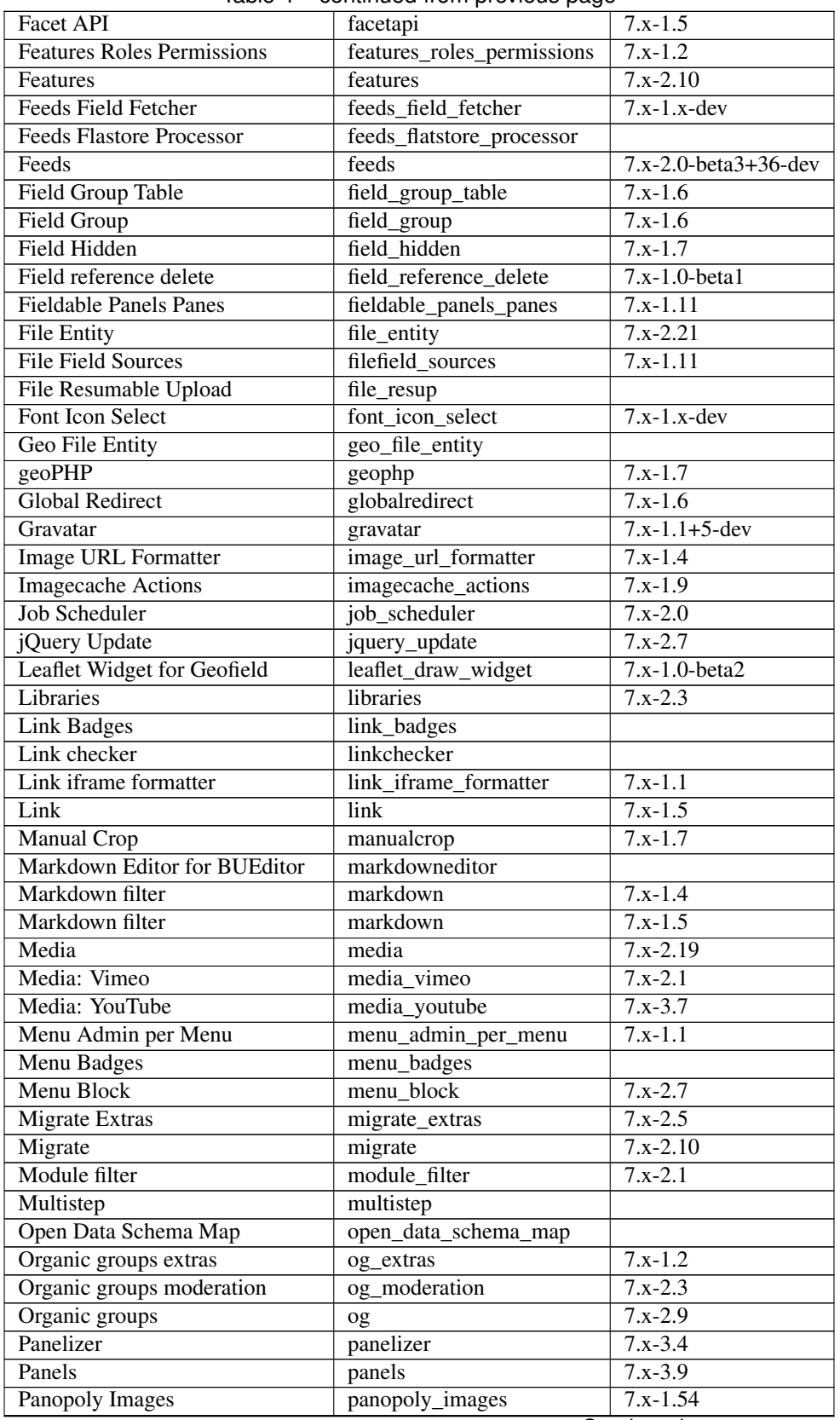

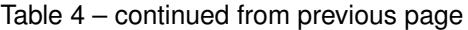

| Panopoly Images                   | panopoly_images            | $7.x-1.54$    |
|-----------------------------------|----------------------------|---------------|
| <b>Panopoly Widgets</b>           | panopoly_widgets           |               |
| <b>Path Breadcrumbs</b>           | path breadcrumbs           | $7.x-3.3$     |
| Pathauto                          | pathauto                   | $7.x-1.3$     |
| Radix Layouts                     | radix_layouts              | $7.x-3.4$     |
| Recline.js Field                  | recline                    |               |
| Redirect 403 to User Login        | $r4032$ login              |               |
| Reference Field Synchronization   | ref field                  |               |
| Remote stream wrapper             | remote_stream_wrapper      |               |
| <b>RESTful</b> web services       | restws                     | $7.x-2.7$     |
| Role Export                       | role_export                |               |
| RoleAssign                        | roleassign                 | $7. x - 1.2$  |
| Rules                             | rules                      | $7.x-2.11$    |
| Safeword                          | safeword                   | $7.x-1.13$    |
| Schema                            | schema                     |               |
| Search API                        | search_api                 | $7.x-1.24$    |
| Services                          | services                   | $7. x - 3.20$ |
| Simple Google Maps                | simple_gmap                | $7.x-1.4$     |
| Strongarm                         | strongarm                  | $7x-2.0$      |
| TableField                        | tablefield                 | $7.x-3.1$     |
| <b>Taxonomy Fixtures</b>          | taxonomy_fixtures          | $7.x-1.0$     |
| Taxonomy menu                     | taxonomy_menu              | $7.x-1.5$     |
| Token                             | token                      | $7x-1.7$      |
| Universally Unique ID             | uuid                       | $7.x-1.1$     |
| <b>UUID Reference</b>             | uuidreference              | $7.x-1.x-dev$ |
| <b>Views Autocomplete Filters</b> | views_autocomplete_filters | $7.x-1.2$     |
| <b>Views Bulk Operations</b>      | views_bulk_operations      | $7.x-3.5$     |
| <b>Views Reference Filter</b>     | entityreference_filter     | $7x-1.7$      |
| Views Responsive Grid             | views_responsive_grid      | $7.x-1.3$     |
| <b>Views</b>                      | views                      | $7.x-3.20$    |
| Visualization Entity              | visualization_entity       |               |
| <b>Workbench Email</b>            | workbench email            | $7.x-3.12$    |
| <b>Workbench Moderation</b>       | workbench_moderation       | $7.x-3.0$     |
| Workbench                         | workbench                  | $7x-1.2$      |

Table 4 – continued from previous page

## **1.4.3 Additional modules**

Additional modules added by IPBES to extend the functionality of Drupal and DKAN. All customizations, updates and patches of Drupal Core and DKAN modules need to be done within sites/all/.. directory.

```
sites/
   all/
     libraries/ (your libraries)
     modules/ (your modules)
         contrib/ (modules from Drupal)
         custom/ (custom modules)
      themes/ (your themes)
```
(\*) Replaces version in DKAN and needs to be checked after pulling DKAN upstream code

The following modules have been patched:

• Quote

The following modules have been uninstalled:

- Honeypot (added to DKAN package)
- Harmony\_core, harmony\_access, harmony\_access\_og, harmony\_default\_permissions, harmony\_forum\_access, harmony\_moderation, harmony\_Search (replaced with Advanced Forum)

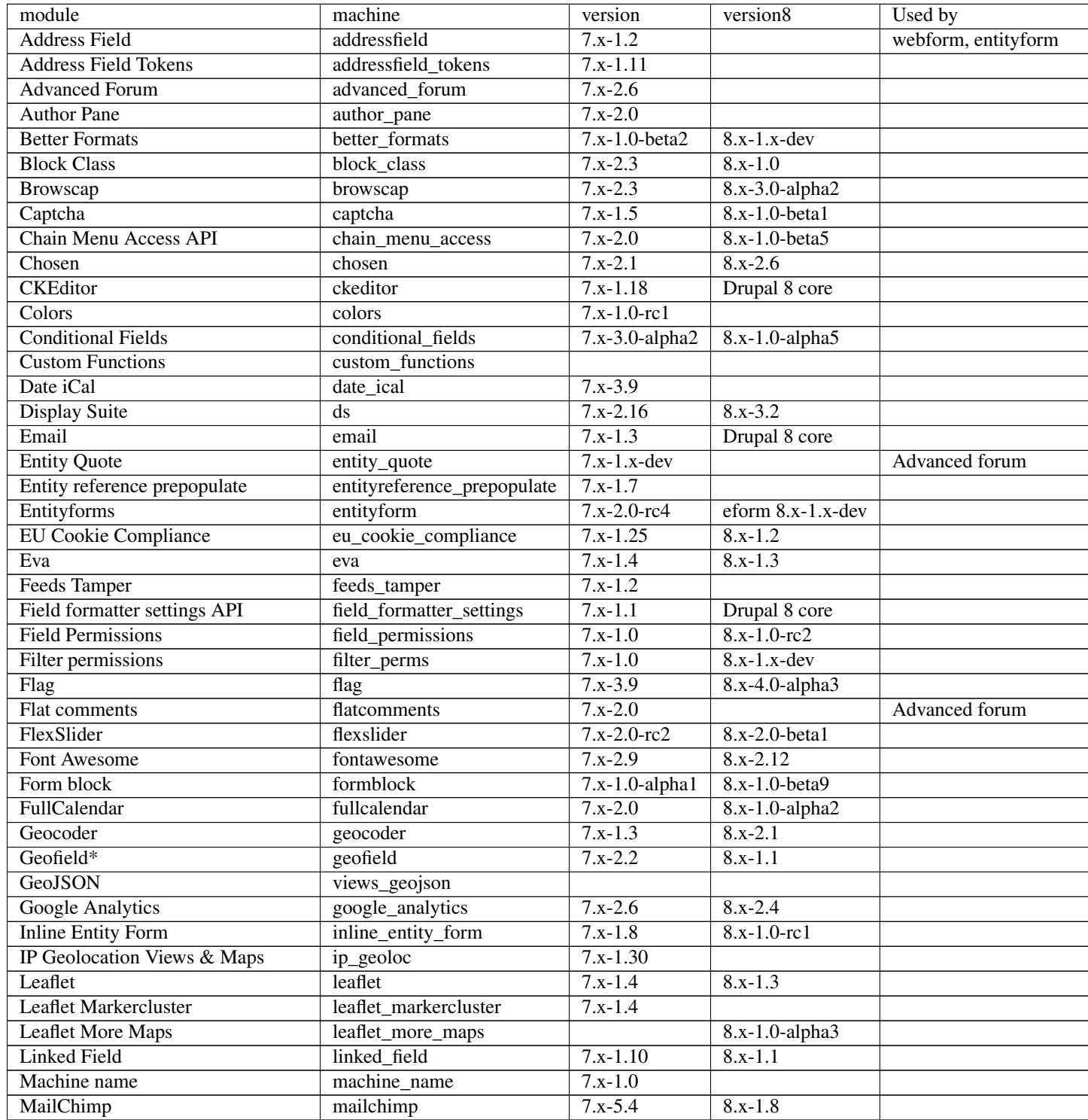

| Masquerade                          | masquerade            | $7.x-1.0-rc7$    | 8.x-2.0-beta2    |                       |
|-------------------------------------|-----------------------|------------------|------------------|-----------------------|
| Max Length                          | maxlength             | $7.x-3.2$        | $8.x-1.0-beta2$  |                       |
| <b>Media Feeds</b>                  | media_feeds           | $7.x-2.0-alpha1$ |                  |                       |
| Message                             | message               | $7x-1.12$        | $8.x-1.0-rc2$    |                       |
| Message notify                      | message_notify        | $7.x-2.5$        | $8.x-1.0-beta1$  |                       |
| One Click Upload                    | ocupload              | $7.x-2.1$        |                  |                       |
| Organic groups subgroups            | og_subgroups          |                  |                  |                       |
| Paragraphs                          | paragraphs            | $7.x-1.0-rc5$    | $8.x-1.6$        |                       |
| Placeholder                         | placeholder           | $7.x-1.1$        |                  |                       |
| Private messages                    | privatemsg            | $7.x-1.4$        |                  |                       |
| <b>Publish Content</b>              | publishcontent        | $7.x-1.4$        | $8.x-1.0$        |                       |
| Quote                               | quote                 | $7.x-1.1-beta3$  |                  |                       |
| Real name                           | realname              | $7.x-1.4$        | $8.x-1.0-rc2$    |                       |
| Redirect                            | redirect              | $7.x-1.8$        | $8.x-1.3$        |                       |
| Redis                               | redis                 | $7.x-3.17$       | $8.x-1.1$        |                       |
| Rules Condition: Node unpublished   | rcnu                  | $7.x-1.0$        |                  |                       |
| Scheduler                           | scheduler             | $7x-1.5$         | $8.x-1.0$        |                       |
| Scroll to top                       | scroll to top         | $7.x-2.1$        |                  |                       |
| <b>Search API AZ Glossary</b>       | search_api_glossary   | $7.x-2.2$        | $8.x-3.5$        |                       |
| <b>Short Scale formatter</b>        | short scale formatter | $7.x-1.1$        |                  |                       |
| <b>SMTP</b> Authentication Support  | smtp                  | $7.x-1.7$        | 8.x-1.0-beta4    | Sendgrid              |
| <b>Taxonomy Access Control Lite</b> | tac_lite              | $7.x-1.2$        | $8.x-1.4$        |                       |
| Taxonomy display                    | taxonomy_display      | $7.x-1.1$        | Drupal 8 core    |                       |
| <b>Taxonomy Manager</b>             | taxonomy_manager      | $7.x-1.0$        | $8.x-1.0-alpha2$ | Document management   |
| Term Merge                          | term_merge            | $7. x - 1.4$     | $8.x-1.0-alpha1$ |                       |
| <b>Token</b> tweaks                 | token_tweaks          | $7.x-1.x-dev$    |                  |                       |
| Track da files                      | track da files        | $7.x-1.10$       |                  |                       |
| Transliteration                     | transliteration       | $7.x-3.2$        |                  |                       |
| <b>User Merge</b>                   | usermerge             | $7.x-2.11$       |                  |                       |
| Video Embed Field                   | video_embed_field     | $7.x-2.0-betal1$ | $8.x-2.0$        |                       |
| Viewfield                           | viewfield             | $7.x-2.1$        | $8.x-3.0-alpha2$ |                       |
| <b>Views Access Callback</b>        | views_access_callback | $7.x-1.0-beta1$  | $8.x-1.x-dev$    | <b>Policy Support</b> |
| <b>Views Aggregator Plus</b>        | views_aggregator      | $7.x-1.4$        |                  |                       |
| <b>Views Data Export</b>            | views_data_export     | $7.x-3.2$        | $8.x-1.0-beta1$  |                       |
| <b>Views Linker</b>                 | views_linker          | $7.x-1.2$        |                  |                       |
| <b>Views Load More</b>              | views_load_more       | $7.x-1.5$        |                  |                       |
| Webform                             | webform               | $7.x-4.19$       | $8.x-5.1$        |                       |
| Webform multiple file               | webform_multiple_file | 7.x-1.0-beta4    |                  |                       |
| <b>Webform Rules</b>                | webform_rules         | $7.x-1.6$        |                  |                       |
| <b>Webform Validation</b>           | webform validation    | $7.x-1.14$       |                  |                       |
| <b>Workbench Access</b>             | workbench_access      | $7.x-1.6$        | 8.x-1.0-beta2    |                       |
| <b>WYSIWYG Filter</b>               | wysiwyg_filter        | $7.x-1.6-rc9$    | Drupal 8 core    |                       |
| <b>XML</b> sitemap                  | xmlsitemap            | $7.x-2.4$        | 8.x-1.0-alpha3   |                       |

Table 5 – continued from previous page

## **1.4.4 Custom modules**

List of modules that have been custom made or patched

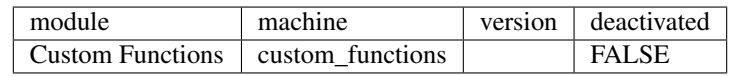

# <span id="page-18-0"></span>**1.5 Themes**

Themes control the design, look and feel of the website using HTML, CSS, JavaScript, and other front-end assets in order to implement a design for their site. Themes are used to change the HTML markup of anything in Drupal; Add CSS styles to change the layout, color, or typography on one or more pages; and Use JavaScript to enhance the user experience

The theme used is based on Radix which comes packaged with DKAN. Customisations have been done and a new theme (ipbes\_new) has been built. The theme uses [Gulp](http://gulpjs.com) to compile Sass and check for errors in CSS. Gulp needs Node. This approach minifies the code to make it load fast while simplifying maintenance.

## **1.5.1 Installation of theme**

1) Make sure you have Node and npm installed. You can read a guide on how to install node here: [https://docs.npmjs.](https://docs.npmjs.com/getting-started/installing-node) [com/getting-started/installing-node](https://docs.npmjs.com/getting-started/installing-node) If you prefer to use [Yarn](https://yarnpkg.com) instead of npm, install Yarn by following the guide here: [https://yarnpkg.com/docs/install.](https://yarnpkg.com/docs/install)

#### 2. Install bower:

```
npm install -g bower
```
3. Clone the git repository for the webstyles to be next to your project folder:

git clone https://github.com/ipbes/webstyles.git

4. Go to the root of *ipbes\_new* theme and run the following commands:

```
npm run setup
To install using Yarn, run::
yarn install && bower install
```
5) Configure the destination folder. This is only the source code for the theme and the generated assets need to be copied to the panthoen repository in the *sites/all/themes* folder:

export DIST=<pantheon\_repo>/sites/all/themes

6. Run gulp to copy the minified styles to the project directory:

gulp dist

# **1.5.2 Style guide**

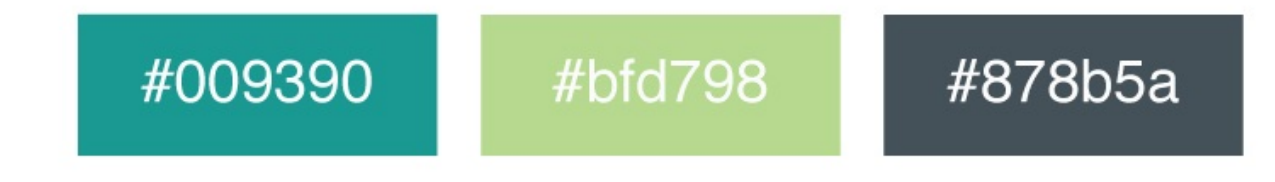

# Header Text Helvetica Neue 75 Roman

Body Text Helvetica Neue 45 Light (Body Text)

#### **Primary colours**

- Grey: #676b5e
- Teal: #0a8380
	- Teal 50%: #84c2c1
	- Teal 33%: #aed6d6
	- Teal 25%: #c2e0e0
- Green: #a5ae60
- Blue: #002e5e

#### **Secondary colours**

- Greyish green: #81857a
- Purple: #562974
- Orange: #d6490c

Check the colours here: <http://www.color-hex.com/color/81857a>

# Installation

<span id="page-20-0"></span>The code for the site is based on DKAN. The code is hosted on pantheon.io and available only to invited members.

# Maintaining the website

<span id="page-22-0"></span>Keeping the website up to date improves performance by fixing bugs.

# <span id="page-22-1"></span>**3.1 Modules**

- Keep modules up to date. This fixes security issues and fixes bugs
- Reduce number of modules i.e. try to keep only key modules and remove those that perform a single task that can be done by a different design

# <span id="page-22-2"></span>**3.2 Views**

- Views can give negative impact in your site performance because of complex join queries.
- Enable views caching on pages or blocks that don't need to be updated in real time.
- Simplify views e.g. by improving content type structures.
- Remove utf8\_decode from data export because it significantly slows down exports.

# <span id="page-22-3"></span>**3.3 Errors**

- Resolve error logs. Pantheon provides developers direct access to numerous resources for debugging site execution problems, including slow site performance and PHP errors.
- Debugging sites with log files, including how to retrieve them  $\rightarrow$  <https://pantheon.io/docs/logs/>
- Debugging slow performance  $\rightarrow$  <https://pantheon.io/docs/debug-slow-performance/>
- PHP errors and exceptions  $\rightarrow$  <https://pantheon.io/docs/php-errors/>
- Pantheon server errors and responses  $\rightarrow$  <https://pantheon.io/docs/errors-and-server-responses/>
- New Relic  $\rightarrow$  profiles and tracks application performance over time [https://pantheon.io/docs/](https://pantheon.io/docs/new-relic-analysis/) [new-relic-analysis/](https://pantheon.io/docs/new-relic-analysis/)
- Perform site audit: <https://pantheon.io/docs/drupal-launch-check/#troubleshooting>

# <span id="page-23-0"></span>**3.4 Database design**

- Make sure all tables are in InnoDB format and not MyISAM: <https://pantheon.io/docs/myisam-to-innodb/>
- Keep PHP version up to date: <https://www.pantheon.io/docs/php-versions/>
- Database 4 byte UTF-8 support: <https://www.drupal.org/node/2754539>

#### **3.4.1 Drupal core updates**

Drupal core updates are taken care of by the DKAN package. See Pantheon updates below

## **3.4.2 Pantheon updates**

You can apply upstream Drupal or DKAN updates via the Site Dashboard on Pantheon as follows:

1. Navigate to the Code tab in the Site Dashboard on the Dev environment to check available updates:

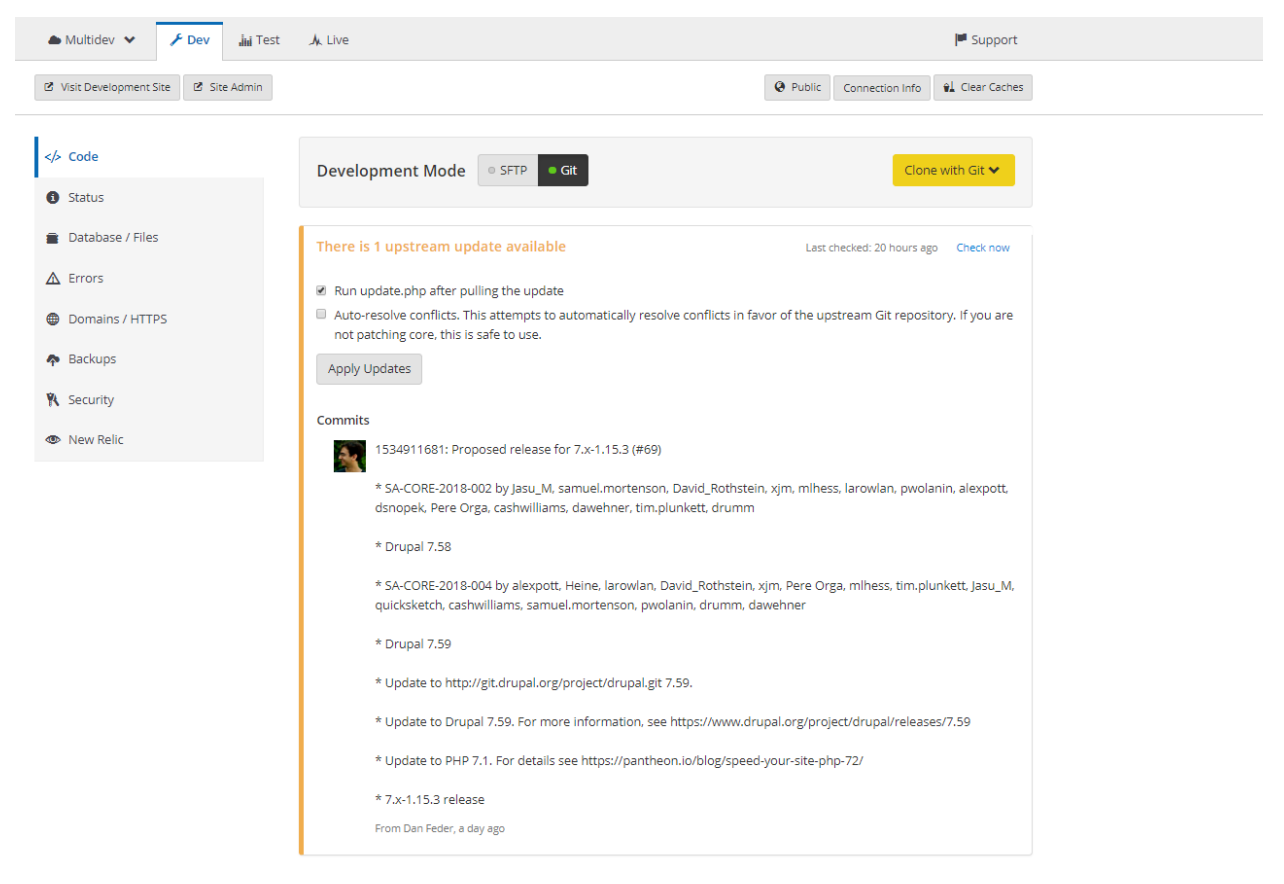

2. If you have SFTP changes you want to commit and deploy, do so now. Then set the site's connection mode to Git.

- 3. Select whether you want to automatically resolve conflicts. Drupal users can opt to run update.php after updates are applied.
- 4. Click Apply Updates.
- 5. Click Visit Development Site in the Development Environment to test and QA the site.
- 6. Follow the standard Pantheon Workflow to deploy changes up to Test and on to Live.

#### **3.4.3 Review, update and uninstall modules using drush**

It is better to use drush instead of git because drush will check to see dependencies of the module before uninstalling and prompt you to uninstall/check dependent modules.

#### **Requirements**

- A mac computer with terminal
- drush <http://docs.drush.org/en/master/install/>
- drush aliases from your user dashboard: <https://pantheon.io/blog/drush-aliases-available>
- Machine name of module which is the name of the module folder in sites/all/modules/contrib

#### **Preparation**

- Disable module on live
- Clone live environment to dev
- Make sure that the module is contained in sites/all/modules/contrib and that you are not uninstalling a module that comes with the site distribution package
- Do a manual backup of site

#### **Steps for updating**

- check for modules that need to be updated on drupal: /admin/modules/update
- Log into Pantheon and go to the dev environment
- Switch development mode from git to SFTP
- Go to terminal on Mac and change directory to the project folder e.g. cd ipbesnew
- Type in the following command: drush @pantheon.ipbesnew.dev up [machine name of module]
- Confirm that you wish to update the module
- Go back to the pantheon dashboard and add a commit message
- Test to see that the site is working fine on the DEV environment
- Pull code upstream to live
- Switch site back to git mode

#### **Steps for uninstalling**

- Back up any view or page that is using the module
- Make sure that no view or page is using the module
- Log into Pantheon and go to the dev environment
- Switch development mode from git to SFTP
- Go to terminal on Mac and change directory to the project folder e.g. cd ipbesnew
- Type in the following command: drush @pantheon.ipbesnew.dev pmu [machine name of module]
- Confirm that you wish to disable the module
- Go back to the pantheon dashboard and add a commit message
- Switch site back to git mode

## **3.4.4 Check views**

An archive of views used on the IPBES website is made available here: [https://github.com/ipbes/ipbeswebdocs/tree/](https://github.com/ipbes/ipbeswebdocs/tree/master/docs/views) [master/docs/views](https://github.com/ipbes/ipbeswebdocs/tree/master/docs/views)

- Cache views: Turn on caching for blocks and pages created using the Views module. This allows you to cache the output of the query used to generate the view, or the end HTML output of your View, and you can tune the cache for them separately
- Simplify view design
- Regularly check views for breakages especially after uninstalling modules

## **3.4.5 Check rules**

Export and disable rules that are not in use

# Site administration

# <span id="page-26-1"></span><span id="page-26-0"></span>**4.1 Content management**

We currently have the following [content types/Nodes.](https://ipbes-docs.readthedocs.io/en/latest/annex/nodes/index.html) There are two ways of creating content through the administrative profile on the [website](https://www.ipbes.net/)

- 1. My Workbench>Create content: <https://www.ipbes.net/admin/workbench/create>
- 2. Content> Add content: <https://www.ipbes.net/node/add>

# <span id="page-26-2"></span>**4.2 Taxonomy/Vocabulary management**

[Taxonomies](https://ipbes-docs.readthedocs.io/en/latest/annex/taxonomy/index.html) are mainly used to categorize content and the terms are grouped into vocabularies. New taxonomy/vocabulary can be created through the following two administrative options:

#### 1. Taxonomy

Structure> Taxonomy> Add vocabulary: <https://www.ipbes.net/admin/structure/taxonomy>

#### 2. Taxonomy Manager

Structure> Taxonomy Manager: [https://www.ipbes.net/admin/structure/taxonomy\\_manager/voc.](https://www.ipbes.net/admin/structure/taxonomy_manager/voc) The Taxonomy Manager allows mass adding of new terms, mass deletion, simple search interface, dynamic trees etc.

# <span id="page-26-3"></span>**4.3 File management**

Uploaded files can be managed centrally from

Content>Files: <https://www.ipbes.net/admin/content/file>

Meeting documents are managed from the Document Management administration menu item: [https://www.ipbes.net/](https://www.ipbes.net/admin/documents/list) [admin/documents/list](https://www.ipbes.net/admin/documents/list)

# <span id="page-27-0"></span>**4.4 Form management**

There are two different ways to build forms on the IPBES website. Entity forms and Webforms.

#### **4.4.1 Webforms**

Useful for performing surveys. It is well established and has a number of modules that integrate with it such as multiple file upload. It inherits node functionality like scheduled publishing, cloning, access control and conditional fields. It also offers a page where you can get a quick overview of results and options for downloading submissions. It also has an inbuilt notification system. The disadvantage of using webforms is that you cannot use existing fields as entities and rendering forms using views is more difficult (not impossible).

Webforms can be accessed under the Content tab in the administration menu: /admin/content/webform

## **4.4.2 Entity forms**

Entityforms can make a wide variety of forms with lots of different fields available. Entityforms uses the entity API which guarantees it will work with Views, Rules, Entity Reference, Organic Groups and all Drupal fields. This makes it possible to look up existing content and vocabularies and render forms differently. Entity form also offers functionality like conditional fields and field groupings.

Entityforms can be accessed under the Structure tab in the administration menu: admin/structure/entityform\_types

# <span id="page-27-1"></span>**4.5 Permissions and access control**

#### **4.5.1 Roles/User groups**

The roles used to set different permissions are found under People on the administration menu: /admin/people/permissions/roles

We currently have the following roles: administrator; anonymous user (locked); authenticated user (locked); bureau; content creator; editor; experts; fod 2b africa; fod 2b americas; fod 2b asia pacific; fod 2b europe central asia; FOD 2c Global; fod 3bi land degradation; forum moderator; html edtor; ipbes admin; media; mep; national focal points; plenary; pstm moderator; pstm review; role test; secretariat; site manager; sod 2b africa; sod 2b americas; sod 2b asia pacific; sod 2b europe central asia; sod 2c Global; sod 3bi land degradation

## **4.5.2 Permissions**

Permission settings can be found under People on the administration menu: /admin/people/permissions

## **4.5.3 Access control**

Permissions to view specific pages are determined using website Roles and the access field in conjunction with with Taxonomy Access Control module (tac\_lite).

Content creators have to select access levels from the following options which are stored in the [Access](https://ipbes-docs.readthedocs.io/en/latest/annex/taxonomy/access.html) taxonomy vocabulary: 2c global; 3bi Land degradation; Bureau; Indicators\_temp; IPBES5; Media; MEP; National Focal Point; Plenary; pstm review; Public; Registered; Secretariat; Super User

Settings for access control can be found when you click on "Configuration" in the administration menu: Configuration > Access by Taxonomy > View : [https://www.ipbes.net/admin/config/people/tac\\_lite/scheme\\_1](https://www.ipbes.net/admin/config/people/tac_lite/scheme_1)

# **Contributing**

<span id="page-28-0"></span>There are several ways you can get involved with developing the IPBES website e.g. ask a question, suggest improvements you would like to see.

# <span id="page-28-1"></span>**5.1 Submit code**

For developers who would like to suggest theme/appearance changes

- Pull requests for [theme](https://github.com/ipbes/webstyles) Add a link to the issue it fixes and a detailed description about your fix.
- Pull requests for [views](https://github.com/ipbes/ipbeswebdocs/tree/master/docs/views) Submit a view export and a detailed description about your fix.

# <span id="page-28-2"></span>**5.2 Connect**

• Follow @ipbes on [Twitter](https://twitter.com/IPBES)

# Web and domain name hosting

# <span id="page-30-1"></span><span id="page-30-0"></span>**6.1 Web hosting**

The IPBES website is hosted on [Pantheon.](www.pantheon.io) The advantages of this are:

- Git workflow
- Daily backup
- Staging environments
- Support

The Pantheon workflow requires code to be committed to dev and pulled up to <test> and < live> environments. Database changes and pull down from <live> to <dev>

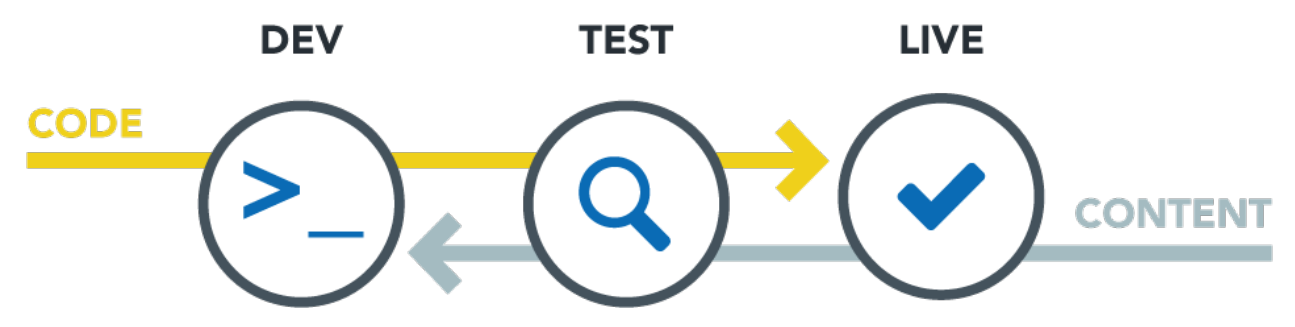

# <span id="page-30-2"></span>**6.2 Domain name hosting**

The domain name services (DNS) are hosted by gandi.net

# Annex

# <span id="page-32-1"></span><span id="page-32-0"></span>**7.1 Nodes**

# **7.1.1 Accredited Organizations**

List of organizations that have been accredited by the Plenary to attend its sessions

Maintained by: Administrator, Secretariat

Create/Edit Permissions: Secretariat

Access: Public

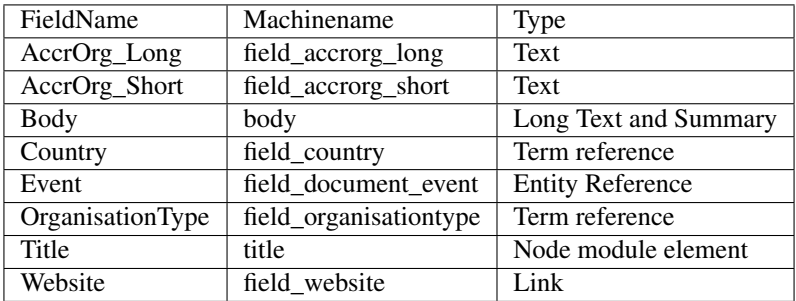

## **7.1.2 Administration Profile**

Use: Travel Plans Maintained by: Travel Assistant Create/Edit Permissions: Administrator, IPBES Admin Access: Administrator, IPBES Admin

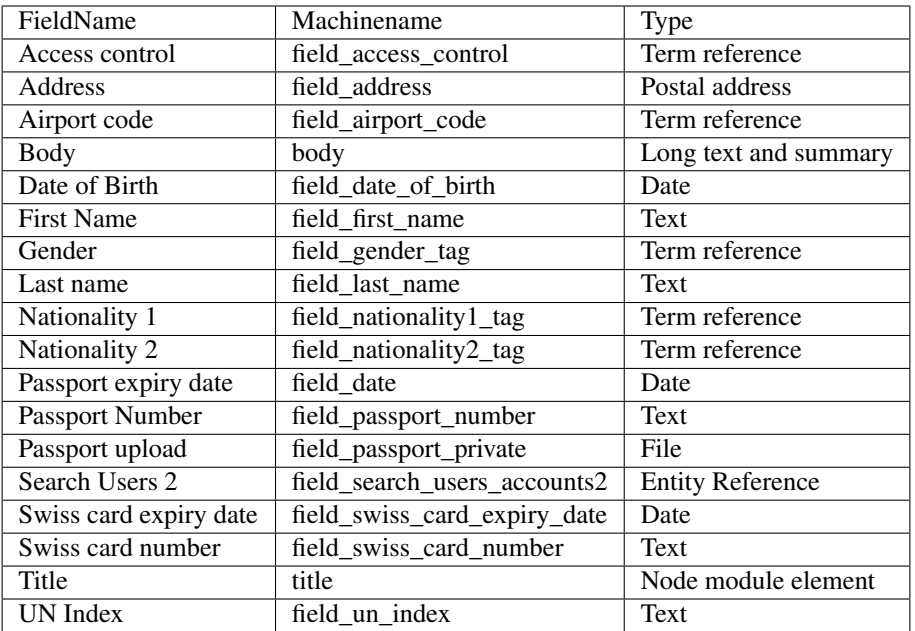

# **7.1.3 Assessment**

Use: Policy support portal

Maintained by: UNEP-WCMC

Create/Edit Permissions: authenticated user

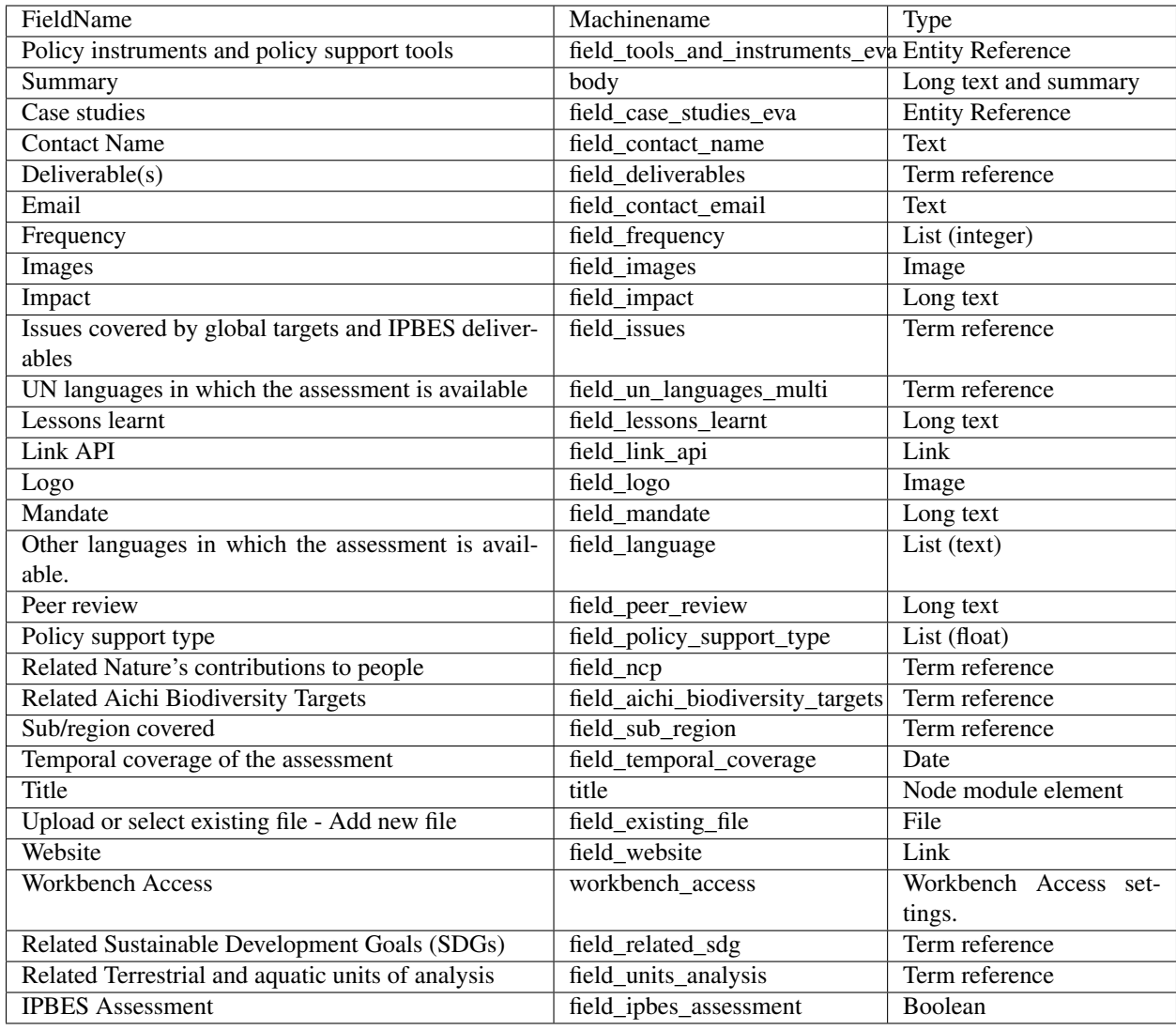

# **7.1.4 Assessment IPBES**

Use: Generates pages used by IPBES approved assessments

Maintained by: Secretariat

Create/Edit Permissions: Administrator, Secretariat

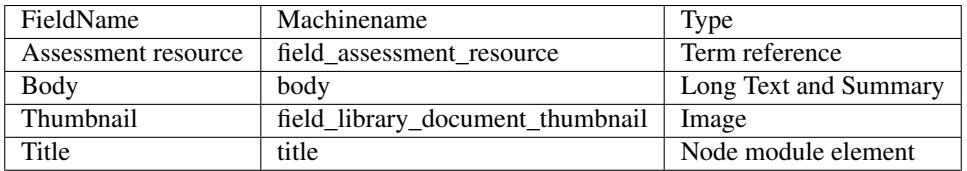

# **7.1.5 Capacity building projects**

Maintained by: TSU Capacity building

Create/Edit Permissions: secretariat

Access: Public

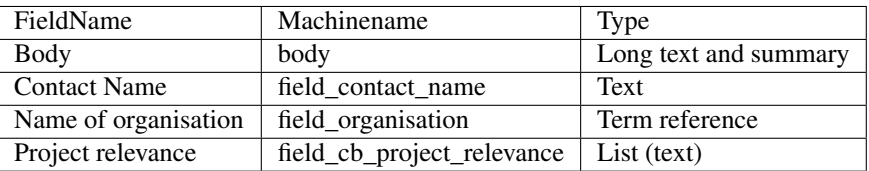

## **7.1.6 Case study**

Use: Policy support portal

Maintained by: UNEP-WCMC

Create/Edit Permissions: authenticated user

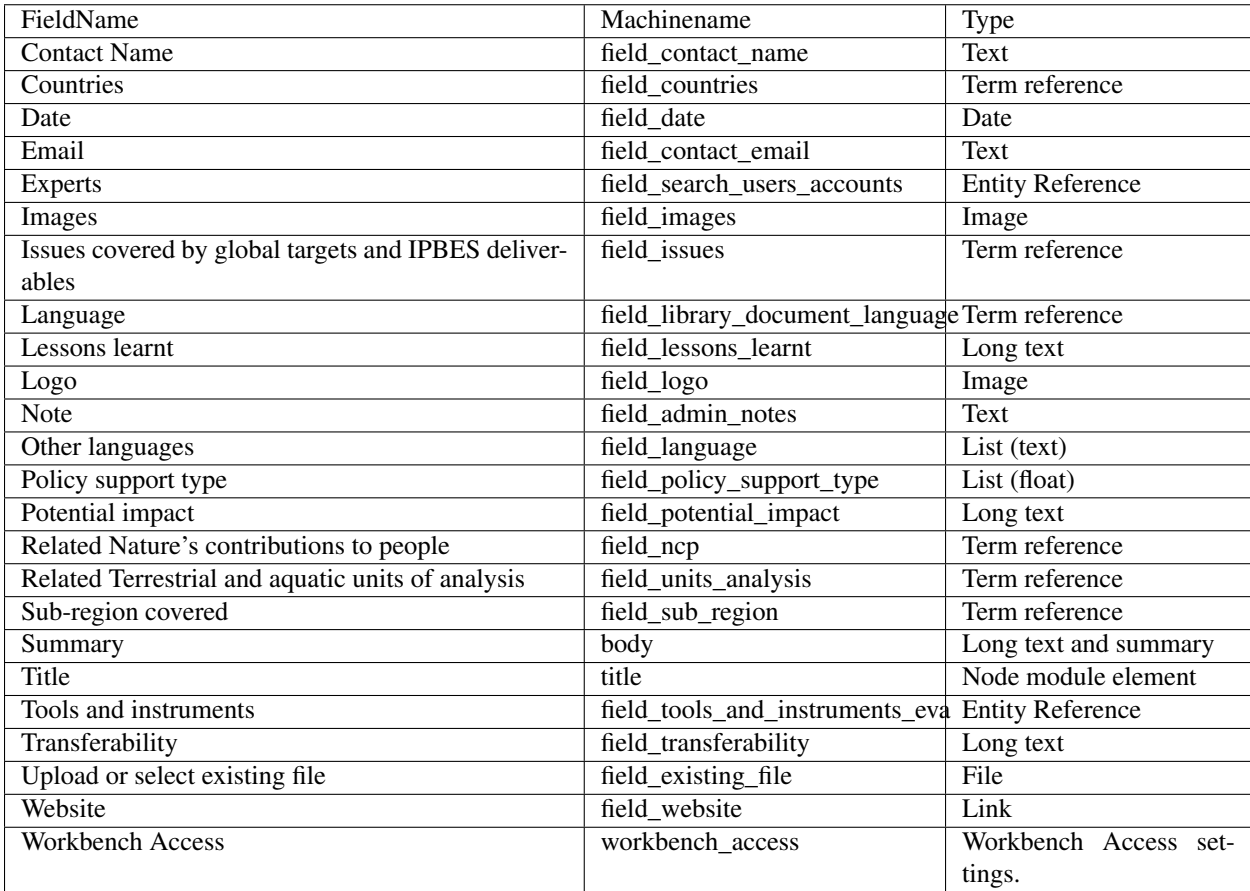

# **7.1.7 Account**

Maintained by: Account owner, Secretariat

Create/Edit Permissions: authenticated user (owner)

Access: Limited

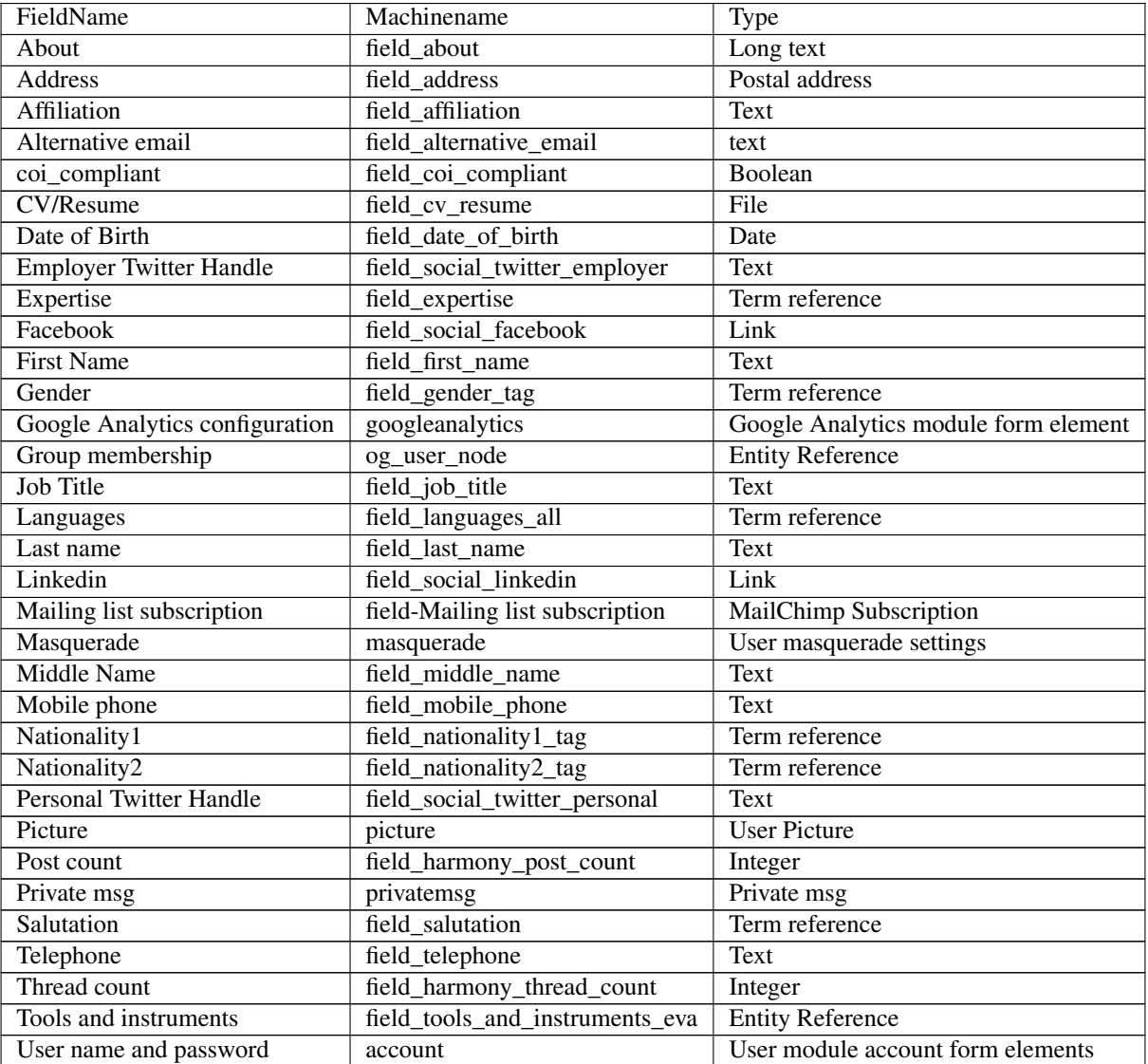

# **7.1.8 Country**

## **7.1.9 Data Dashboard**

Maintained by: DKAN

Create/Edit Permissions: administrator

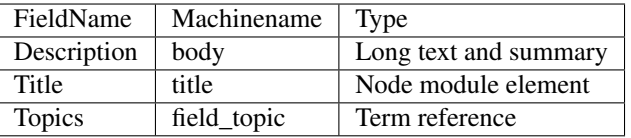

# **7.1.10 Data Story**

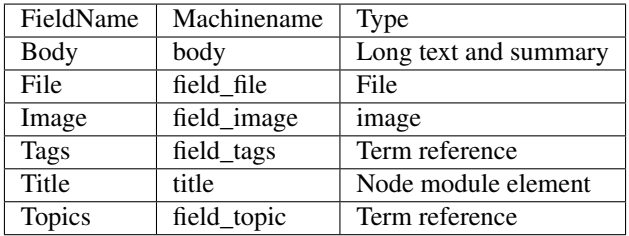

# **7.1.11 Dataset**

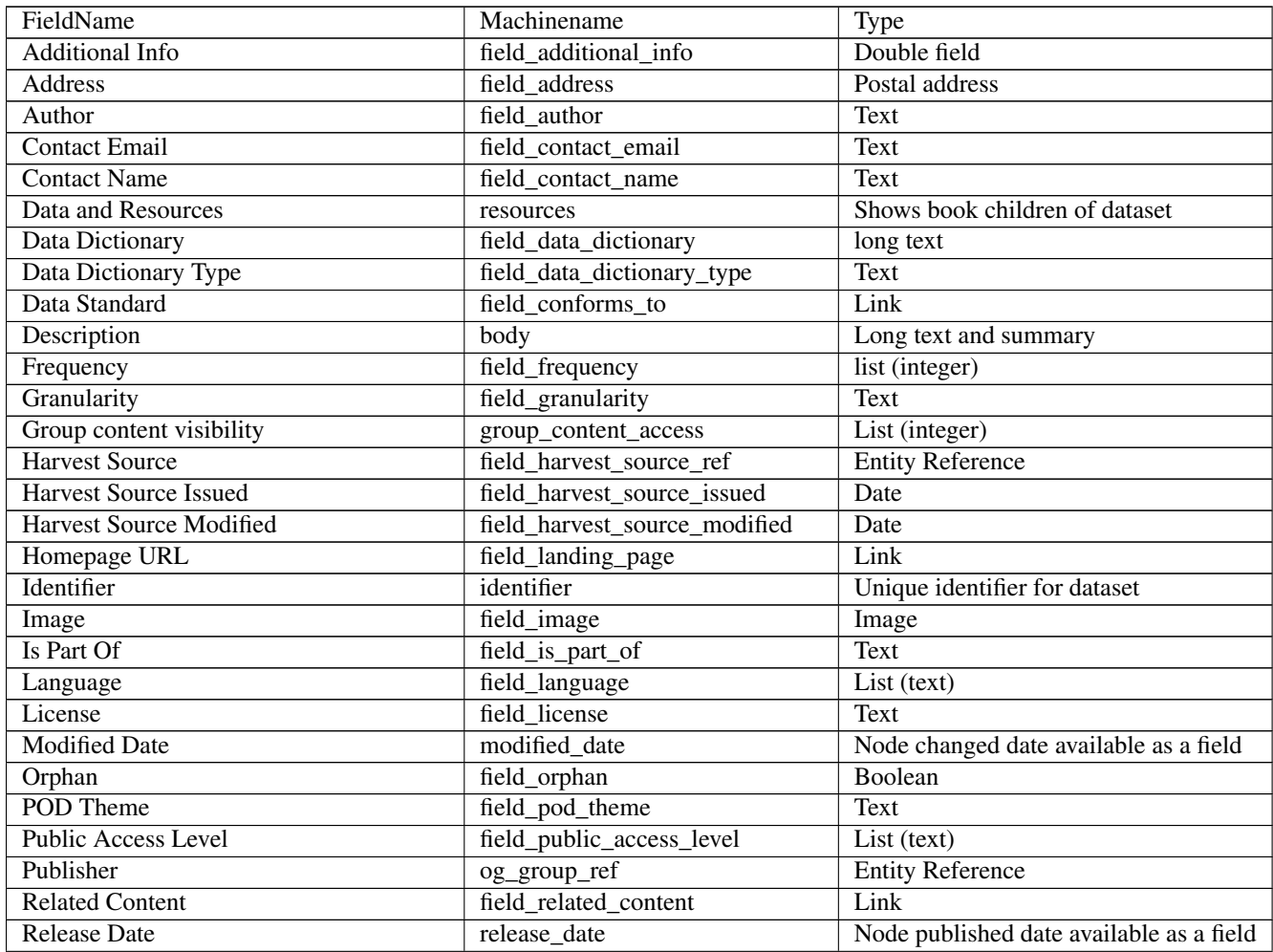

| Resources                                | field resources                  | <b>Entity Reference</b> |
|------------------------------------------|----------------------------------|-------------------------|
| Rights                                   | field_rights                     | Text                    |
| Sections                                 | field sections                   | Paragraphs              |
| Spatial / Geographical Coverage Area     | field_spatial                    | Geofield                |
| Spatial / Geographical Coverage Location | field_spatial_geographical_cover | Geofield                |
| Sub/region covered                       | field_sub_region                 | Term reference          |
| <b>Tags</b>                              | field_tags                       | Term reference          |
| Temporal Coverage                        | field_temporal_coverage          | Date                    |
| Title                                    | title                            | Node module element     |
| Topics                                   | field_topic                      | Term reference          |
| UN Language                              | field_library_document_language  | Term reference          |

Table 2 – continued from previous page

# **7.1.12 Deliverable Event Pages**

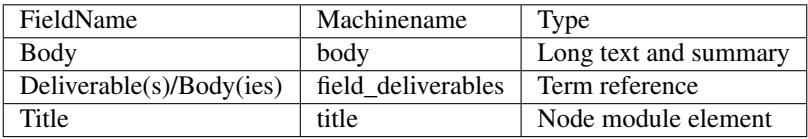

# **7.1.13 Deliverable Partner Pages**

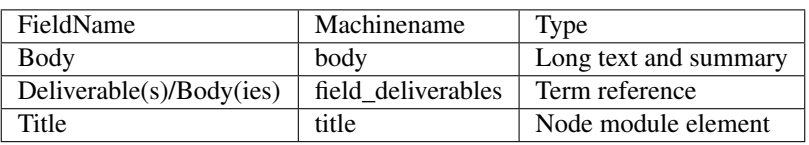

## **7.1.14 Deliverable Resources**

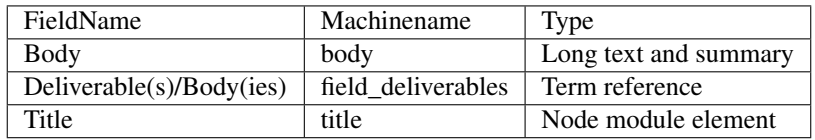

# **7.1.15 Document Library Document**

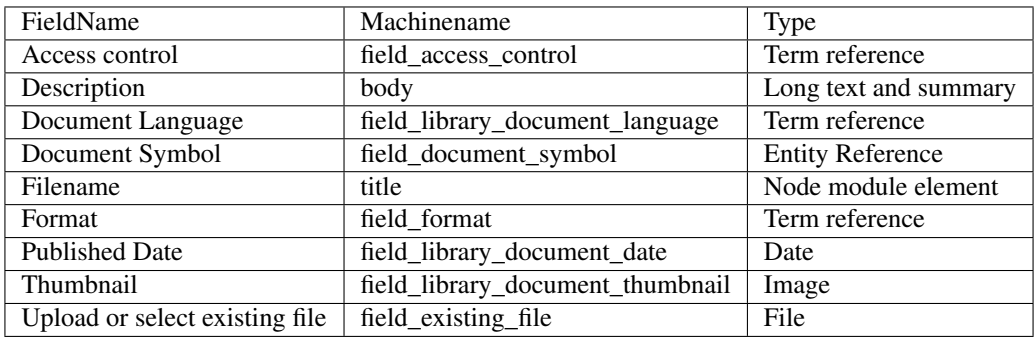

# **7.1.16 Draft Assessments**

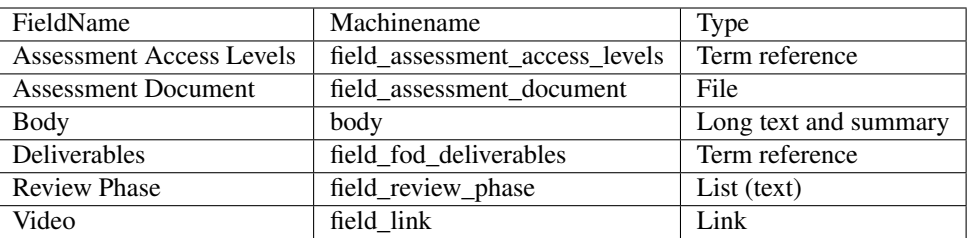

# **7.1.17 Events**

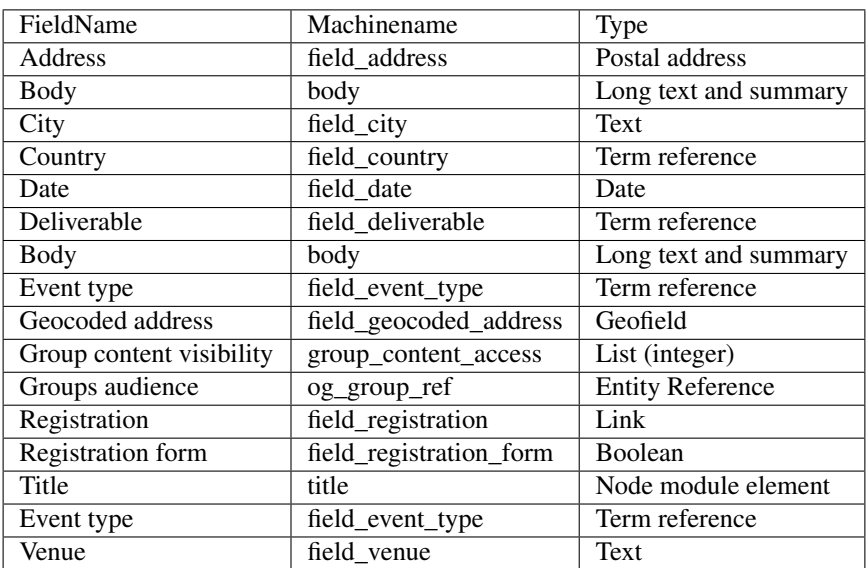

# **7.1.18 Glossary**

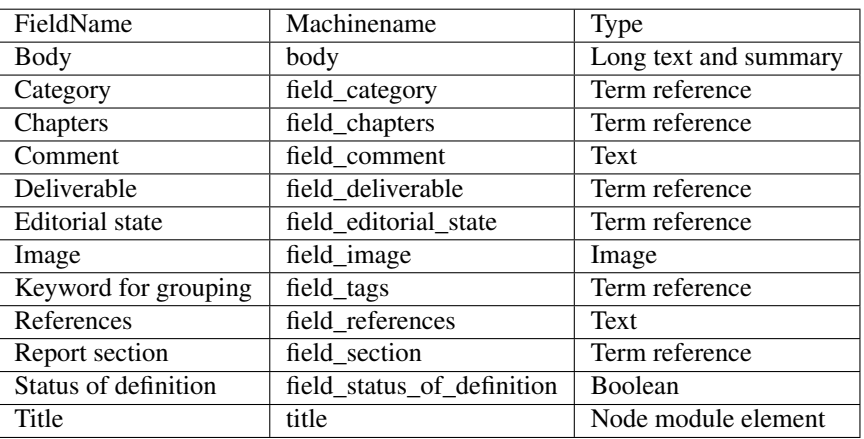

# **7.1.19 Group**

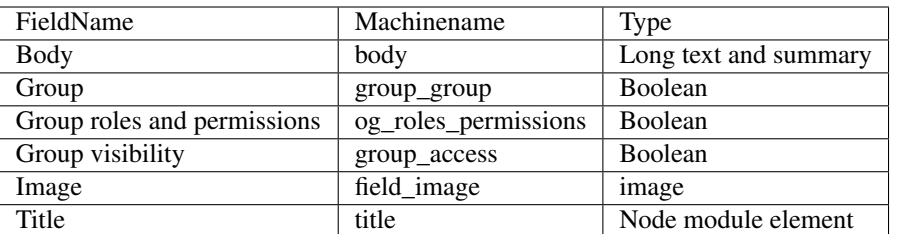

# **7.1.20 Group Events**

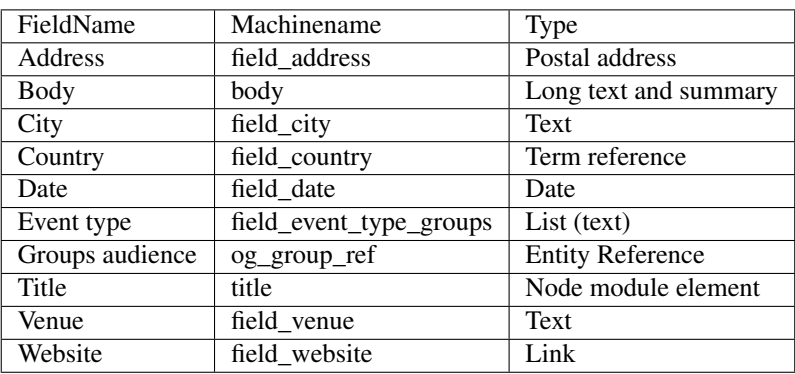

# **7.1.21 Group Posts**

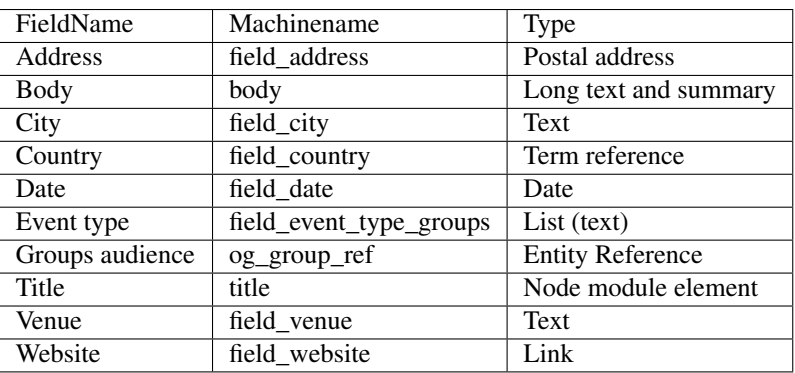

## **7.1.22 Harvest Source**

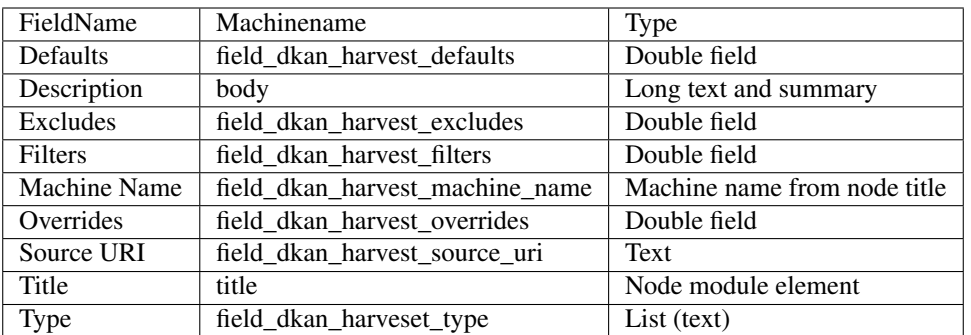

# **7.1.23 In Session Documents**

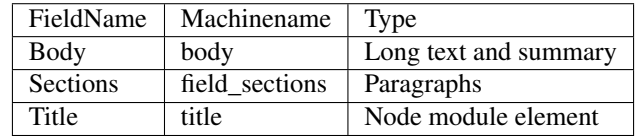

# **7.1.24 Indicators**

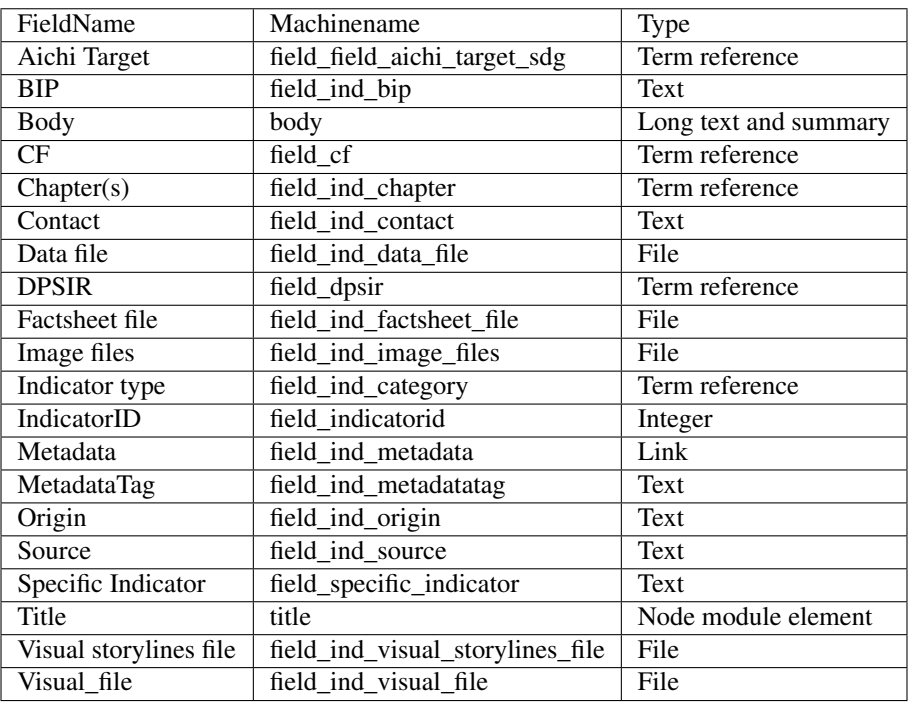

# **7.1.25 Capacity building opportunities and resources**

Use: Policy support portal

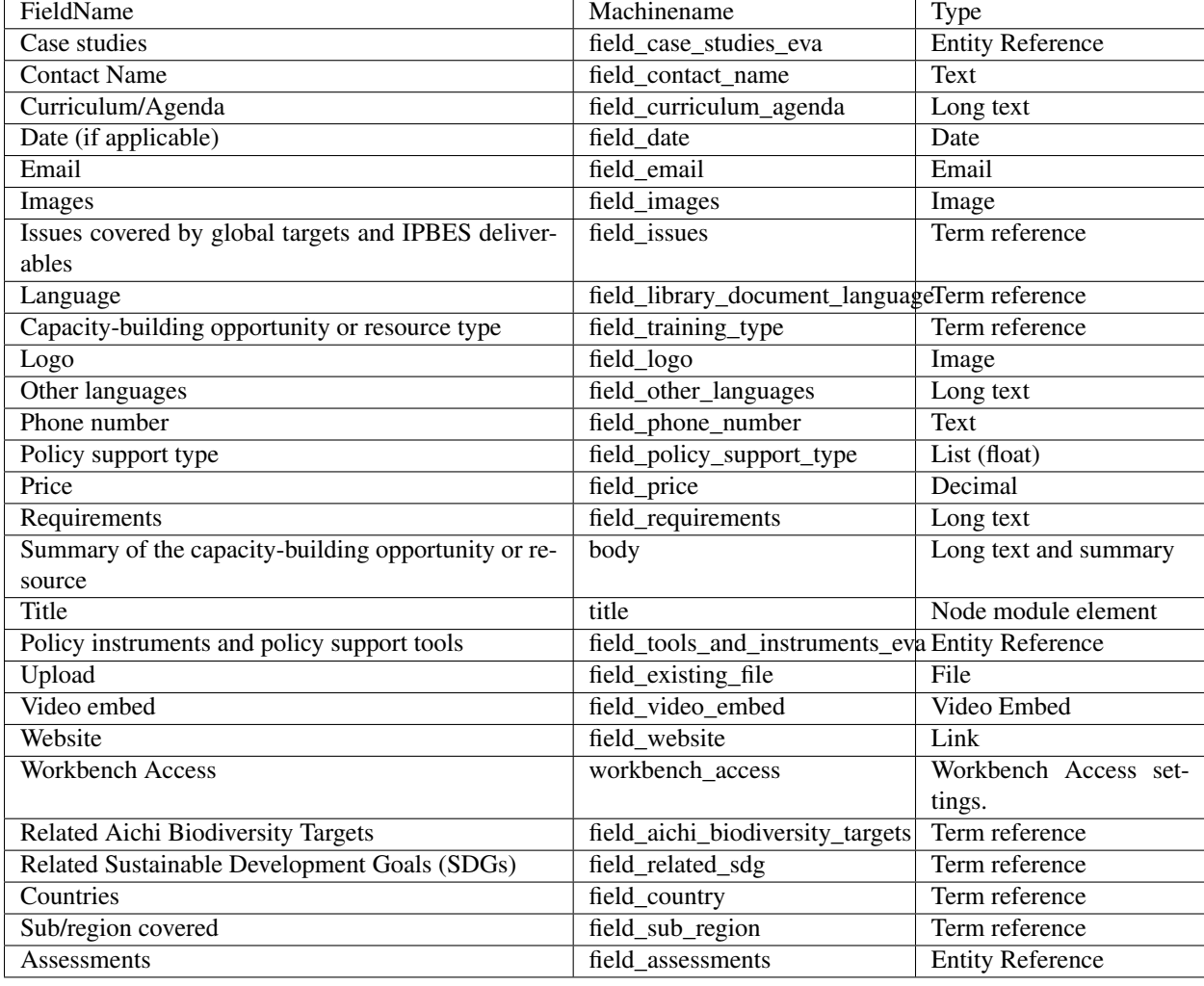

Maintained by: UNEP-WCMC, TSU Capacity Building

## **7.1.26 Media Watch**

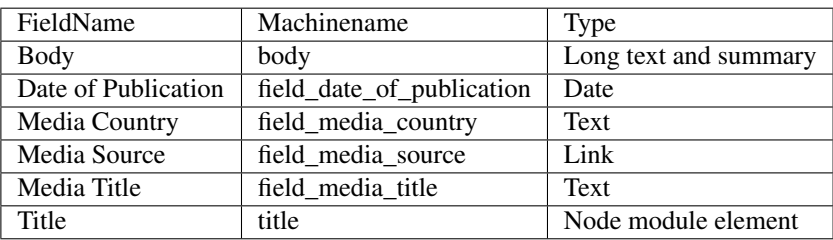

# **7.1.27 Methodological Guidance**

Use: Policy support portal

Maintained by: UNEP-WCMC, TSU Values, TSU Scenarios

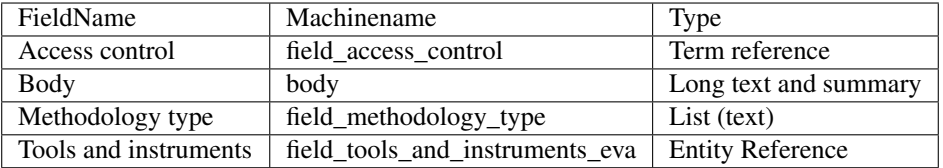

# **7.1.28 News**

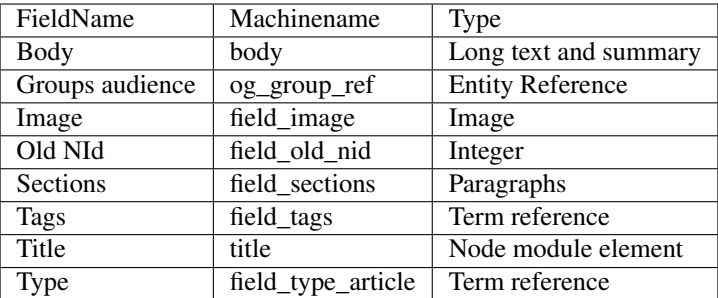

# **7.1.29 Nomination Calls**

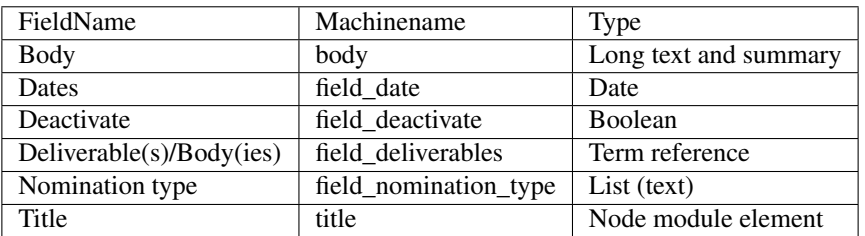

# **7.1.30 Notifications**

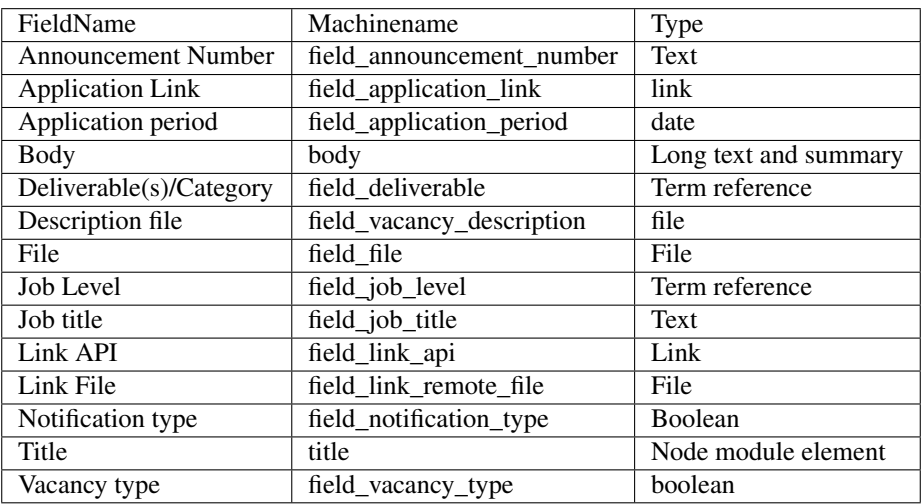

# **7.1.31 Page**

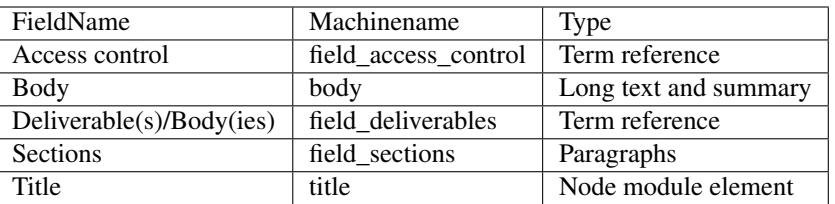

## **7.1.32 Post**

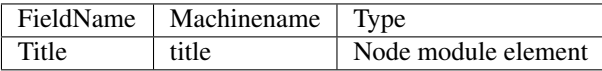

# **7.1.33 Resource**

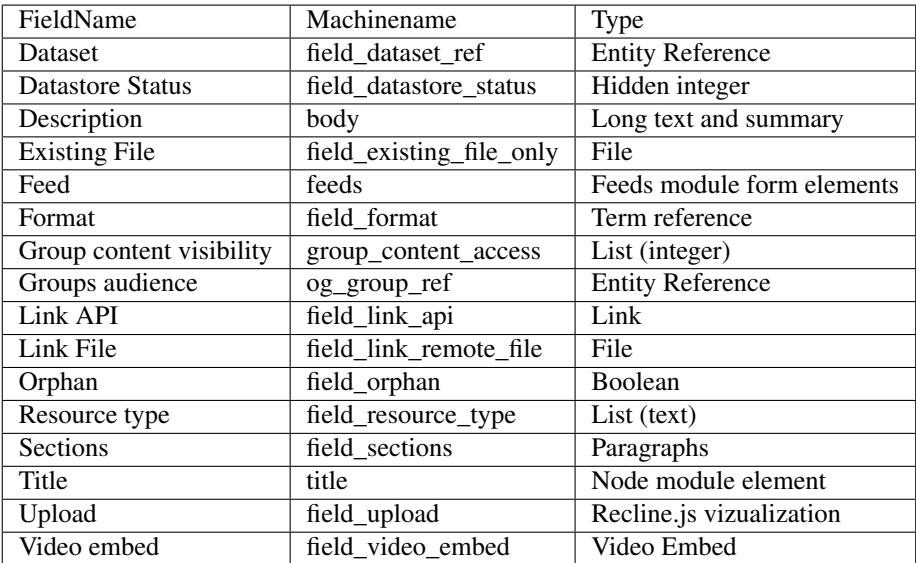

# **7.1.34 Role**

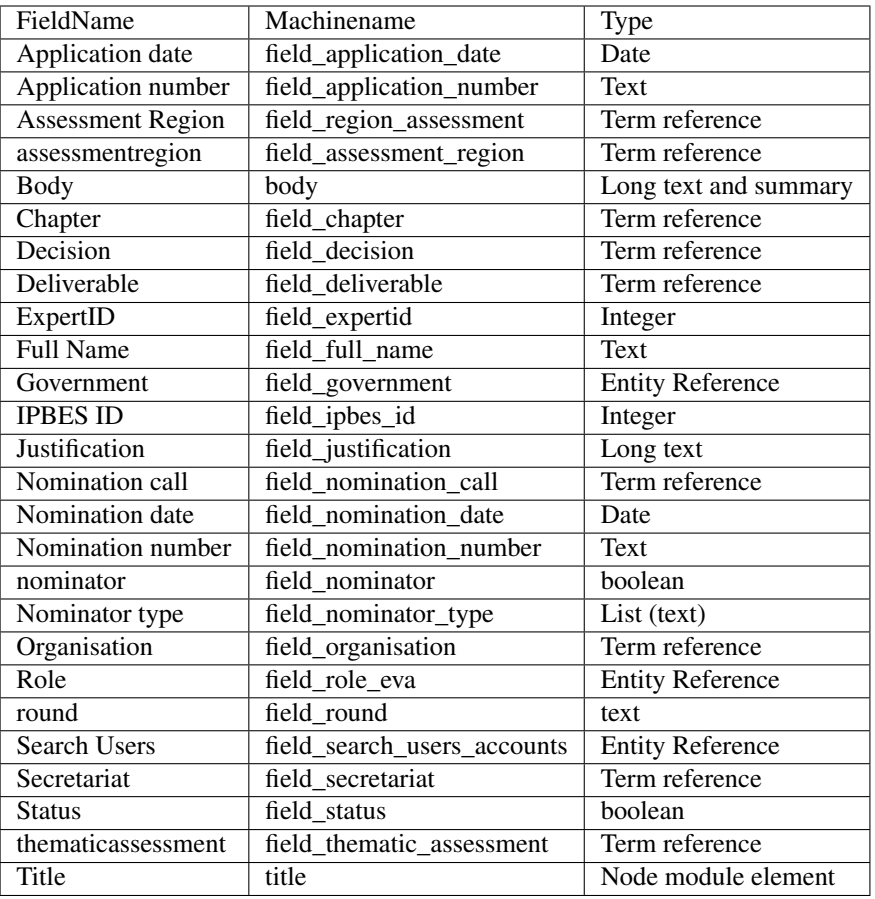

# **7.1.35 Slideshow**

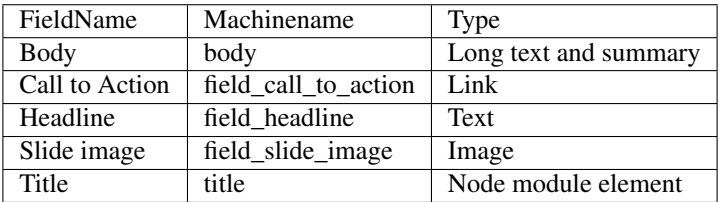

# **7.1.36 Supporting Material**

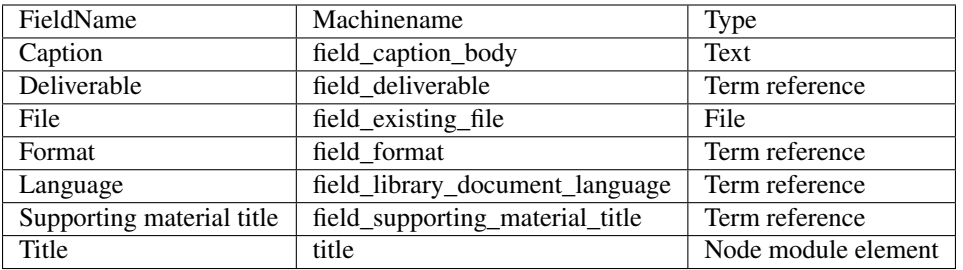

# **7.1.37 Tools Instruments**

Use: Policy support portal

Maintained by: UNEP-WCMC

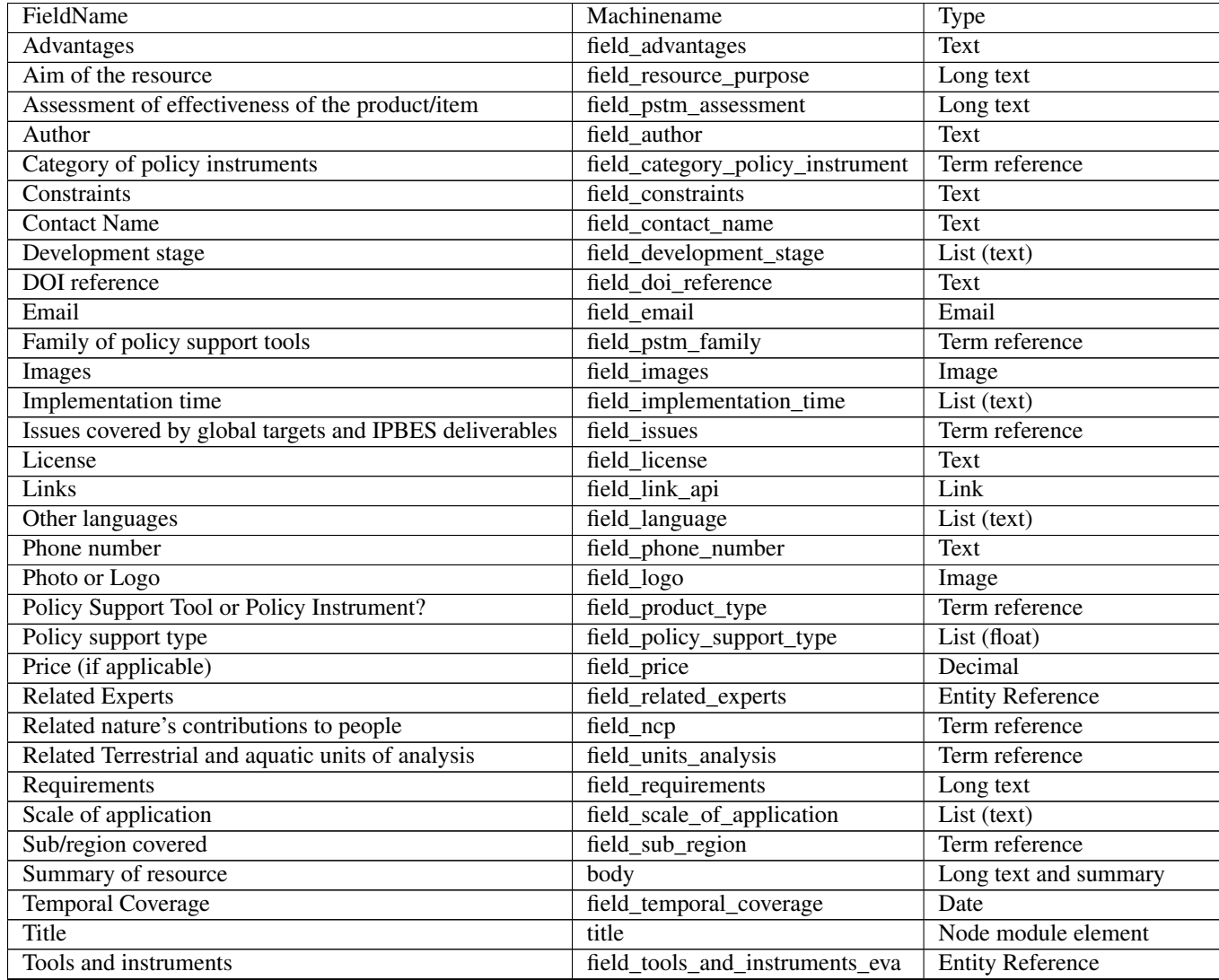

| UN languages                   | field_library_document_language | Term reference             |
|--------------------------------|---------------------------------|----------------------------|
| Upload or select existing file | field existing file             | File                       |
| Video embed                    | field video embed               | Video Embed                |
| Website                        | field website                   | Link                       |
| Workbench Access               | workbench access                | Workbench Access settings. |

Table 3 – continued from previous page

## **7.1.38 Video**

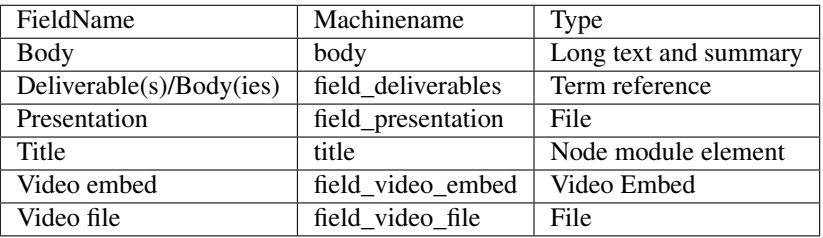

## **7.1.39 Webform**

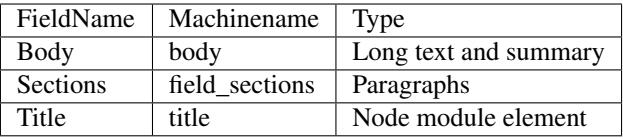

# <span id="page-47-0"></span>**7.2 Taxonomy**

## **7.2.1 Academic institutions**

#### **7.2.2 Access**

Terms used to control access to content in conjunction with Taxonomy Access Control module (tac\_lite)

2c global; 3bi Land degradation; Bureau; Indicators\_temp; IPBES5; Media; MEP; National Focal Point; Plenary; pstm review; Public; Registered; Secretariat; Super User;

## **7.2.3 Aichi Targets**

1; 2; 3; 4; 5; 6; 7; 8; 9; 10; 11; 12; 13; 14; 15; 16; 17; 18; 19; 20

## **7.2.4 Airports**

Airport IATA codes used for travel arrangements

AAC; AAE; AAL; AAN; AAR; ABD; ABE; ABI; ABJ; ABM; ABQ; ABR; ABS; ABV; ABX; ABY; ABZ; ACA; ACC; ACE; ACH; ACK; ACT; ACV; ACY; ADA; ADD; ADE; ADJ; ADL; ADQ; ADX; ADY; ADZ; AEH; AEP; AER; AES; AGA; AGB; AGP; AGS; AGU; AGZ; AHB; AHN; AHO; AHU; AJA; AJN; AJU; AJY; AKL; AKN; AKT; ALA; ALB; ALC; ALF; ALG; ALH; ALJ; ALO; ALP; ALV; ALW; ALY; AMA; AMD; AMM; AMS; ANB;

ANC; ANK; ANR; ANU; AOI; AOJ; AOK; AOO; APF; APW; AQJ; ARB; ARH; ARK; ARN; ASB; ASE; ASJ; ASK; ASP; ASU; ASW; ATH; ATL; ATO; ATQ; ATW; ATY; ATZ; AUA; AUE; AUG; AUH; AUR; AUS; AVL; AVP; AXA; AXS; AXT; AYQ; AYR; AYT; AZO; BAH; BAK; BAQ; BBI; BBT; BBY; BCN; BDA; BDB; BDL; BDQ; BDR; BDS; BDU; BEG; BEH; BEL; BEN; BEO; BER; BES; BET; BEW; BEY; BFD; BFL; BFN; BFO; BFS; BGA; BGF; BGI; BGO; BGR; BGU; BGW; BGY; BHC; BHD; BHE; BHM; BHO; BHQ; BHV; BHX; BIA; BIL; BIO; BIQ; BIS; BIV; BJI; BJL; BJM; BJX; BJZ; BKI; BKK; BKL; BKO; BKW; BKX; BLA; BLF; BLI; BLL; BLQ; BLR; BLT; BLZ; BMA; BME; BMG; BMI; BMP; BNA; BNE; BNK; BNN; BNP; BOB; BOD; BOG; BOI; BOJ; BOM; BON; BOO; BOS; BOY; BPT; BQK; BQN; BRC; BRD; BRE; BRI; BRL; BRN; BRS; BRU; BSB; BSL; BSR; BTM; BTR; BTS; BTU; BTV; BUD; BUE; BUF; BUG; BUH; BUQ; BUR; BVB; BWI; BWN; BWT; BXO; BXS; BYK; BYU; BZE; BZL; BZN; BZV; CAB; CAE; CAG; CAI; CAK; CAN; CAS; CAY; CBB; CBG; CBR; CBU; CCJ; CCR; CCS; CCU; CCZ; CDC; CDG; CDV; CEC; CED; CEN; CES; CFE; CFG; CFS; CFU; CGA; CGB; CGH; CGK; CGN; CGP; CGQ; CGR; CHA; CHC; CHI; CHO; CHQ; CHS; CIA; CIC; CID; CIP; CJB; CJL; CJS; CKB; CKG; CKY; CLD; CLE; CLL; CLM; CLO; CLQ; CLT; CLY; CMB; CME; CMF; CMH; CMI; CMN; CMQ; CMX; CND; CNF; CNS; CNX; COD; COK; COO; COR; COS; CPD; CPH; CPR; CPT; CRF; CRP; CRW; CSG; CSI; CTA; CTG; CTN; CTS; CTU; CUL; CUN; CUR; CUU; CVG; CVM; CVQ; CWA; CWB; CWL; CXI; CXT; CYS; CZA; CZL; CZM; DAB; DAC; DAL; DAM; DAN; DAR; DAY; DBO; DBQ; DBV; DBY; DCA; DCS; DDI; DEC; DEL; DEN; DET; DFW; DGM; DHA; DHN; DJE; DJO; DKI; DKR; DLA; DLC; DLG; DLH; DLM; DME; DMM; DNR; DOH; DPO; DPS; DRB; DRO; DRS; DRW; DSK; DSM; DTM; DTT; DTW; DUB; DUD; DUJ; DUR; DUS; DUT; DVL; DXB; DYA; DYU; DZA; EAP; EAS; EAT; EAU; EBB; EBJ; EBU; EDI; EDR; EGE; EGS; EIN; EIS; EKI; EKO; ELH; ELL; ELM; ELP; ELS; ELY; EMA; EMD; EMY; ENA; ENC; ENF; EPR; ERF; ERI; ERS; ESC; ESF; ETH; EUG; EVE; EVN; EVV; EWN; EWR; EYW; EZE; FAE; FAI; FAO; FAR; FAT; FAY; FBM; FBU; FCA; FCO; FDF; FDH; FEZ; FHU; FIH; FJR; FKB; FKI; FKL; FKS; FLG; FLL; FLN; FLO; FLR; FMN; FMO; FMY; FNA; FNC; FNI; FNJ; FNT; FOD; FOR; FPO; FRA; FRJ; FRO; FRW; FSC; FSD; FSM; FSP; FUE; FUK; FUT; FWA; FYV; GAD; GAJ; GAU; GBE; GBI; GCC; GCI; GCM; GCN; GDL; GDN; GDV; GEG; GEO; GET; GEX; GFF; GFK; GGG; GGW; GHB; GIB; GIG; GIL; GJN; GJT; GKL; GLA; GLH; GLT; GNB; GND; GNV; GOA; GOI; GON; GOO; GOT; GOU; GOV; GOZ; GPA; GPT; GPZ; GRB; GRJ; GRO; GRR; GRU; GRX; GRZ; GSI; GSO; GSP; GTE; GTF; GTI; GTN; GUA; GUC; GUM; GVA; GWD; GWE; GWT; GWY; GYE; GYN; GYP; HAC; HAG; HAH; HAJ; HAM; HAN; HAP; HAR; HAU; HAV; HBA; HBH; HDD; HDN; HDY; HEL; HER; HEW; HFA; HFT; HGH; HGO; HHH; HIB; HII; HIJ; HIR; HIS; HKD; HKG; HKT; HKY; HLA; HLN; HLP; HLT; HMH; HMO; HNA; HND; HNH; HNK; HNL; HNN; HNS; HOG; HOM; HON; HOQ; HOR; HOU; HPN; HRB; HRE; HRG; HRL; HSV; HTA; HTI; HTS; HUF; HUH; HUI; HUX; HUY; HVB; HVN; HVR; HWN; HYA; HYD; HYG; IAD; IAG; IAH; IBZ; ICN; ICT; IDA; IEV; IFL; IGH; IGR; IKT; ILE; ILI; ILM; ILP; IND; INI; INL; INN; INV; IOM; IOU; IPC; IPL; IPT; IQT; IRG; IRO; ISA; ISB; ISL; ISO; ISP; IST; ITH; ITM; ITO; IVC; IVL; IXB; IXC; IXG; IXR; IXW; IYK; IZM; JAC; JAG; JAI; JAN; JAX; JCB; JED; JER; JFK; JHB; JHE; JHM; JHQ; JHW; JIB; JIW; JKG; JKH; JKT; JLN; JLR; JMK; JMS; JNB; JNU; JOE; JPA; JRO; JRS; JSI; JST; JTR; JXN; JYV; KAJ; KAN; KAO; KBL; KBP; KBY; KCC; KCE; KCH; KCZ; KDD; KDU; KEF; KEL; KEM; KGC; KGI; KGL; KGS; KHH; KHI; KHJ; KHV; KID; KIJ; KIK; KIM; KIN; KIR; KIW; KIX; KKN; KLR; KLU; KLW; KLX; KLZ; KMI; KMJ; KMP; KMQ; KNS; KNX; KOA; KOI; KOJ; KOK; KRB; KRK; KRN; KRP; KRS; KRT; KSD; KSL; KSU; KTA; KTB; KTM; KTN; KTR; KTT; KUA; KUB; KUH; KUL; KUO; KVA; KWI; KWM; KZN; LAD; LAE; LAF; LAI; LAN; LAP; LAR; LAS; LAW; LAX; LBA; LBB; LBE; LBG; LBI; LBQ; LBU; LBV; LCA; LCG; LCH; LCY; LDC; LDE; LDK; LDY; LEA; LEB; LED; LEI; LEJ; LEK; LER; LEX; LEY; LFT; LFW; LGA; LGB; LGG; LGK; LGW; LHE; LHR; LIF; LIG; LIH; LIJ; LIL; LIM; LIN; LIQ; LIS; LIT; LJU; LKL; LKO; LLA; LLW; LMM; LMP; LMT; LNK; LNO; LNS; LNY; LNZ; LON; LOS; LPA; LPB; LPL; LPP; LRD; LRE; LRH; LRM; LRT; LSE; LSG; LSI; LST; LSY; LSZ; LTN; LTO; LUD; LUG; LUJ; LUN; LUX; LVO; LWB; LWO; LWS; LWT; LXR; LYH; LYP; LYR; LYS; LZC; LZR; MAA; MAD; MAF; MAH; MAN; MAO; MAR; MAU; MAZ; MBA; MBH; MBJ; MBM; MBS; MBX; MCE; MCI; MCL; MCN; MCP; MCT; MCW; MCY; MCZ; MDC; MDE; MDQ; MDT; MDW; MDZ; MED; MEE; MEI; MEL; MEM; MES; MEX; MEZ; MFE; MFF; MFG; MFM; MFN; MFO; MFQ; MFR; MFU; MGA; MGB; MGH; MGM; MGQ; MGW; MHE; MHH; MHQ; MHT; MIA; MID; MIK; MIL; MIM; MIR; MJC; MJD; MJL; MJN; MJT; MJV; MKE; MKG; MKK; MKL; MKR; MKY; MLA; MLB; MLE; MLH; MLI; MLM; MLS; MLU; MLW; MMA; MME; MMG; MMJ; MMK; MMM; MMX; MMY; MNL; MOB; MOD; MOT; MOV; MOW; MOZ; MPA; MPD; MPL; MPM; MQL; MQP; MQQ; MQT; MRS; MRU; MRV; MRY; MRZ; MSL; MSN; MSO; MSP; MSQ; MSR; MST; MSU; MSY; MTH; MTJ; MTL; MTM; MTO; MTS; MTT; MTY; MUB; MUC; MUE; MUH; MUX; MVB; MVD; MVR; MVY; MVZ; MWD; MWH; MXL; MXP; MYD; MYJ; MYR; MYY; MZF; MZG; MZM; MZT; NAA; NAG; NAN; NAP; NAS; NAT; NAY; NBO; NCE; NCL; NCS; NCY; NDB; NDJ; NDU; NEV; NGE; NGO; NGS; NIC; NIM; NKC; NLA; NLD; NLK; NLP; NLV; NNG; NOC; NOP; NOU; NRA; NRK; NRT; NSA; NSN; NSO; NTE; NTL; NTR; NTY; NUE; NYC; OAG; OAJ; OAK; OAX; ODA; ODB; ODE; ODS; OGG; OHD; OHT; OIT; OKA; OKC; OKD; OKJ; OKU; OLB; OLF; OLP; OMA; OMD; OME; OMO; OND; ONT; OOL; OOM; OPO; ORB; ORD; ORF; ORH; ORK; ORL; ORN; ORS; ORY; OSA; OSH; OSI; OSL; OSM; OTH; OTP; OTZ; OUA; OUD; OUH; OUL; OUZ; OVB; OVD; OWB; OXR; OZZ; PAD; PAH; PAP; PAR; PAT; PBC; PBH; PBI; PBM; PBO; PBZ; PDL; PDT; PDX; PEG; PEI; PEK; PEN; PER; PEW; PFN; PFO; PGA; PGF; PGV; PHC; PHE; PHF; PHL; PHW; PHX; PIA; PIB; PIH; PIK; PIR; PIT; PJG; PKB; PKW; PLB; PLN; PLO; PLZ; PMD; PMI; PMO; PMR; PMV; PNH; PNI; PNL; PNQ; PNR; PNS; POA; POG; POM; POP; POR; POS; POU; POZ; PPG; PPP; PPT; PQI; PQQ; PRG; PRN; PRY; PSA; PSC; PSD; PSE; PSG; PSI; PSP; PSR; PTG; PTJ; PTP; PTY; PUB; PUF; PUG; PUJ; PUQ; PUS; PUW; PUY; PVD; PVG; PVH; PVK; PVR; PWM; PXM; PXO; PYX; PZB; PZH; PZO; QCB; QGF; QJU; QLI; QML; QNB; QND; QPG; QUF; RAI; RAJ; RAK; RAP; RAR; RAZ; RBA; RBR; RCB; RDD; RDG; RDM; RDU; RDZ; REC; REG; REK; REU; RFD; RFP; RGI; RGN; RHI; RHO; RIC; RIO; RIX; RJK; RKD; RKS; RKT; RLT; RMI; RNB; RNE; RNN; RNO; RNS; ROA; ROB; ROC; ROK; ROM; ROS; ROT; ROU; RRG; RSA; RSD; RST; RSW; RTB; RTM; RUH; RUN; RVN; RWI; RWP; RYK; SAH; SAL; SAN; SAO; SAP; SAT; SAV; SAY; SBA; SBK; SBN; SBP; SBU; SBW; SBY; SCC; SCE; SCF; SCK; SCL; SCN; SCQ; SCU; SDA; SDF; SDH; SDJ; SDL; SDQ; SDR; SDS; SDT; SDU; SDY; SEA; SEB; SEL; SEN; SEW; SEZ; SFA; SFG; SFJ; SFO; SGD; SGF; SGN; SGU; SGY; SHA; SHD; SHE; SHJ; SHR; SHV; SID; SIN; SIP; SIS; SIT; SIX; SJC; SJD; SJJ; SJO; SJT; SJU; SJY; SKB; SKD; SKG; SKP; SKS; SKV; SKZ; SLA; SLC; SLE; SLL; SLP; SLS; SLU; SLZ; SMA; SMF; SMI; SMX; SNA; SNC; SNN; SNS; SOF; SOG; SOI; SON; SOT; SOU; SPC; SPI; SPK; SPN; SPS; SPU; SPY; SRA; SRB; SRL; SRQ; SRZ; SSA; SSG; SSH; SSL; STL; STN; STO; STR; STS; STT; STV; STX; SUB; SUF; SUL; SUM; SUN; SUV; SUX; SVD; SVG; SVL; SVO; SVQ; SWF; SWP; SXB; SXF; SXL; SXM; SXR; SYD; SYR; SYY; SZB; SZD; SZG; SZK; SZX; SZZ; TAB; TAK; TAM; TAO; TAS; TAY; TBS; TBU; TCA; TCB; TCI; TCL; TCU; TED; TEM; TER; TEU; TEX; TFN; TFS; TGD; TGU; TGV; TGZ; THE; THF; THR; TIA; TIF; TIJ; TIP; TIS; TIV; TKA; TKS; TKU; TLH; TLL; TLS; TLV; TMP; TMS; TMW; TMZ; TNA; TNG; TNR; TOD; TOL; TOS; TOU; TOY; TPA; TPE; TPR; TPS; TRD; TRF; TRI; TRN; TRO; TRS; TRV; TRZ; TSB; TSE; TSF; TSN; TSV; TTN; TUK; TUL; TUN; TUP; TUS; TUU; TVC; TVF; TVL; TWB; TWF; TWU; TXK; TXL; TYN; TYO; TYR; TYS; UAK; UCA; UDI; UEE; UET; UIN; UIO; UIP; UKB; UKY; ULD; ULN; ULU; UMR; UPG; URC; UTN; UTP; UTT; UUD; UVE; UVF; UVL; VAA; VAP; VAR; VBS; VBY; VCE; VCP; VDA; VDE; VDZ; VEL; VER; VFA; VGO; VID; VIE; VIJ; VIS; VIT; VIX; VKO; VLC; VLD; VLI; VLL; VLN; VLU; VNO; VNS; VPS; VRA; VRB; VRK; VRN; VSA; VST; VTE; VXO; VYD; WAS; WAW; WDH; WEI; WEL; WGA; WHK; WHM; WIC; WIE; WLB; WLG; WLS; WMB; WNS; WOL; WRE; WRG; WRL; WUH; WUN; WVB; WYA; WYN; WYS; XIY; XLB; XMH; XMN; XPK; XRY; XSI; YAK; YAO; YAT; YCB; YDF; YEA; YEG; YEV; YFA; YFB; YFC; YFO; YGL; YGW; YGX; YHM; YHR; YHZ; YIF; YKM; YKS; YLR; YLW; YMM; YMQ; YMX; YNB; YOK; YOP; YOW; YPN; YPR; YQB; YQD; YQG; YQM; YQR; YQT; YQX; YRB; YSJ; YSM; YSR; YTH; YTO; YTZ; YUL; YUM; YUX; YVA; YVB; YVO; YVP; YVQ; YVR; YWG; YWK; YXD; YXE; YXJ; YXN; YXS; YXT; YXU; YXY; YYC; YYD; YYJ; YYQ; YYR; YYT; YYZ; YZF; YZP; ZAD; ZAG; ZAZ; ZBO; ZCL; ZDJ; ZIH; ZJK; ZKE; ZLO; ZND; ZNE; ZNS; ZQN; ZRH; ZSA; ZSS; ZTH; ZTM; ZYL

#### **7.2.5 Applications For MEA Implementation**

No terms added.

## **7.2.6 Article Type**

Media Release

## **7.2.7 Assessment region**

Africa; Americas; Asia-Pacific; Europe and Central Asia

## **7.2.8 Assessment Resources**

Comments first review; Comments second review; Guide; Images; Infographic; Presentation; Report; SPM; Summary; Supplementary material; Webinar

## **7.2.9 Assessment Sections**

No terms added

## **7.2.10 Assessment Sub Region**

Antarctica; Caribbean; Central Africa; Central and Western Europe; Central Asia; East Africa and adjacent islands; Eastern Europe; Mesoamerica; North Africa; North America; North-East Asia; Oceania; South America; South Asia; South-East Asia; Southern Africa; West Africa; Western Asia

## **7.2.11 Assessments Review**

Africa; Africa SOD; Americas; Americas SOD; Asia-Pacific; Asia-Pacific SOD; Europe and Central Asia; Europe and Central Asia SOD; Global FOD; Global SOD; Land degradation and restoration; Land degradation and restoration SOD;

## **7.2.12 Category**

Discussion forum categories

Agenda; Brainstorming; Elections; Fun and pleasure; How to guide; Introduction; Secretariat; Volunteers; Where can I find?

## **7.2.13 Chapter**

2b Chairs; 2b Chapter 1; 2b Chapter 2; 2b Chapter 3; 2b Chapter 4; 2b Chapter 5; 2b Chapter 6; 2b Other; 2c Chairs; 2c Chapter 1; 2c Chapter 2; 2c Chapter 3; 2c Chapter 4; 2c Chapter 5; 2c Chapter 6; 2c Other; 2c Scoping; 3a Chapter 1; 3a Chapter 2; 3a Chapter 3; 3a Chapter 4; 3a Chapter 5; 3a Chapter 6; 3bi Chairs; 3bi Chapter 1; 3bi Chapter 2; 3bi Chapter 3; 3bi Chapter 4; 3bi Chapter 5; 3bi Chapter 6; 3bi Chapter 7; 3bi Chapter 8; 3bi Other; 3bi Scoping; 3bii Chapter 1; 3bii Chapter 2; 3bii Chapter 3; 3bii Chapter 4; 3bii Chapter 5; 3bii Chapter 6; 3bii Other; 3c Chairs; 3c Chapter 1; 3c Chapter 2; 3c Chapter 3; 3c Chapter 4; 3c Chapter 5; 3c Chapter 6; 3c Chapter 7; 3c Chapter 8; 3c Expert Group; 3c other; 3d Chapter 1; 3d Chapter 2; 3d Chapter 3; 3d Chapter 4; 3d Chapter 5; 3d Chapter 6; 3d Expert Group; 3d Guide; 3d Other

## **7.2.14 Collaboration**

This is currently not in use Collaborative writing; File sharing

## **7.2.15 Conceptual Framework-**

No terms added

## **7.2.16 Countries**

Afghanistan; Albania; Algeria; Andorra; Angola; Antigua and Barbuda; Argentina; Armenia; Australia; Austria; Azerbaijan; Bahamas; Bahrain; Bangladesh; Barbados; Belarus; Belgium; Belize; Benin; Bhutan; Bolivia (Plurinational State of); Bosnia and Herzegovina; Botswana; Brazil; Brunei Darussalam; Bulgaria; Burkina Faso; Burundi; Cabo Verde; Cambodia; Cameroon; Canada; Central African Republic; Chad; Chile; China; Colombia; Comoros; Congo; Cook Islands; Costa Rica; Côte d'Ivoire; Croatia; Cuba; Cyprus; Czech Republic; Democratic People's Republic of Korea; Democratic Republic of the Congo; Denmark; Djibouti; Dominica; Dominican Republic; Ecuador; Egypt; El Salvador; Equatorial Guinea; Eritrea; Estonia; Ethiopia; European Union; Fiji; Finland; France; Gabon; Gambia; Georgia; Germany; Ghana; Greece; Grenada; Guatemala; Guinea; Guinea-Bissau; Guyana; Haiti; Holy See; Honduras; Hungary; Iceland; India; Indonesia; Iran (Islamic Republic of); Iraq; Ireland; Israel; Italy; Jamaica; Japan; Jordan; Kazakhstan; Kenya; Kiribati; Kuwait; Kyrgyzstan; Lao People's Democratic Republic; Latvia; Lebanon; Lesotho; Liberia; Libya; Liechtenstein; Lithuania; Luxembourg; Madagascar; Malawi; Malaysia; Maldives; Mali; Malta; Marshall Islands; Mauritania; Mauritius; Mexico; Micronesia (Federated States of); Monaco; Mongolia; Montenegro; Morocco; Mozambique; Myanmar; Namibia; Nauru; Nepal; Netherlands; New Zealand; Nicaragua; Niger; Nigeria; Niue; Norway; Oman; Pakistan; Palau; Panama; Papua New Guinea; Paraguay; Peru; Philippines; Poland; Portugal; Qatar; Republic of Korea; Republic of Moldova; Romania; Russian Federation; Rwanda; Saint Kitts and Nevis; Saint Lucia; Saint Vincent and the Grenadines; Samoa; San Marino; Sao Tome and Principe; Saudi Arabia; Senegal; Serbia; Seychelles; Sierra Leone; Singapore; Slovakia; Slovenia; Solomon Islands; Somalia; South Africa; South Sudan; Spain; Sri Lanka; State of Palestine; Sudan; Suriname; Swaziland; Sweden; Switzerland; Syrian Arab Republic; Tajikistan; Thailand; the former Yugoslav Republic of Macedonia; Timor-Leste; Togo; Tonga; Trinidad and Tobago; Tunisia; Turkey; Turkmenistan; Tuvalu; Uganda; Ukraine; United Arab Emirates; United Kingdom of Great Britain and Northern Ireland; United Republic of Tanzania; United States of America; Uruguay; Uzbekistan; Vanuatu; Venezuela (Bolivarian Republic of); Viet Nam; Yemen; Zambia; Zimbabwe

## **7.2.17 Degree Types**

BA; BSc; Certificate; Diploma; DPhil; DSc; Habilitation; MBa; MSc; PhD

## **7.2.18 Deliverables**

Africa Assessment; Americas Assessment; Asia-Pacific Assessment; Bureau; Bureau and MEP; Capacity-building; Catalogue of assessments; Communication and stakeholder engagement; Conflict of Interest Committee; Europe Central Asia Assessment; Global assessment; Guide for assessments; Indigenous and local knowledge; Invasive alien species; Knowledge and data; Land Degradation and Restoration Assessment; MEP; National Focal Points; Plenary; Policy support tools; Pollination Assessment; Regional assessments; Resource Person; Review of the Platform; Scenarios and models; Secretariat; Sustainable use; TSU; Values

## **7.2.19 Document Library Document Categories**

Addendum; Corrigendum; Revision

## **7.2.20 Document Library Document Languages**

Official UN document languages AR; EN; ES; FR; RU; ZH

## **7.2.21 Document Library Document Tags**

Dynamic. User generated and not currently in use. Only 3 terms added so far

Agenda; Finance; Secretariat

## **7.2.22 Document Library Document Types**

Bureau; Conference Room Paper; Decisions and resolutions; Information; Limited Distribution; MEP; Non-paper; Notification; Other; Outcome; Policies and procedures; Presentation; Statement; Working

## **7.2.23 Document Publisher**

Bureau and MEP; Current Opinion in Environmental Sustainability; IPBES; Nature; Other; Plenary; Previous IPBES meetings; Public Library of Science: PLOS; Stakeholders; Task Forces and Expert Groups; Webinar;

## **7.2.24 Document Types**

#### **7.2.25 Event Types**

Bureau and MEP; Establishment of IPBES; Milestone; Other; Phases; Plenary; Secretariat; Stakeholders; Task Forces and Expert Groups; Webinar;

## **7.2.26 Expertise**

Agriculture; Animal diversity; Anthropology; Biogeochemistry; Conservation and restoration; Direct drivers and impacts (e.g. climate change, pollution, invasive species, land degradation, land and sea use); Ecological and environmental economics; Ecology; Economics; Ecosystem services; Environmental and sustainability sciences; Environmental ethics and philosophy; Environmental history; Environmental policy and law; Environmental psychology and behavioural science; Environmental sociology and anthropology; Evolution; Extinctions; Freshwater ecosystems; Genetics and ecology of wild species; Geography; Governance; History; Human ecology and cultural ecology; Human geography; Indigenous and local knowledge; Interdisciplinary studies; Law; Marine systems; Microbial biodiversity; Natural resource management; Other; Other fields related to integrative approaches to human-nature relations; Other fields related to linking knowledge to policy and practice; Physiology; Plant diversity; Policy making; Political ecology; Political sciences; Practitioner; Psychology; Scenarios; Science and technology studies; Sociology; Species interactions and interrelationships; Systematics and species; Techniques and measurements; Terrestrial ecosystems; Trade

## **7.2.27 Field Of Study**

User generated. Lots of duplication. Needs to be cleaned.

## **7.2.28 Format**

arcgis; csv; data; esri rest; excel; geojson; html; jpeg; kml; mp4; openxml; pdf; pptx; rest; tsv; url; word; xls; zip

#### **7.2.29 Gender**

Female; Male; Prefer not to disclose; Transgender;

# **7.2.30 Glossary Categories**

No definitions; One definition per term; Various definitions

## **7.2.31 Indicator Types**

Core; Highlighted; Land degradation and restoration assessment; Socio-economic indicators

## **7.2.32 Indicators**

Conceptual Framework; Direct driver; Drivers; Good quality of life/human well-being; Impact; Institutions, governance and other indirect drivers; Nature's Contributions to people/ ecosystem goods and services; Nature/biodiversity and ecosystem functions; Pressure; Response; Status

#### **7.2.33 Issues**

Disaster risk reduction; Education and public awareness; Green infrastructure; Habitat management (including restoration and resilience); Health and well-being; Invasive alien species; Management of genetic resources (including access and benefit-sharing); Mitigation of and adaptation to climate change; Mobilization of financial, technological and human resources; Poverty reduction; Protected areas; Reduced inequalities (including public access to environmental information and justice); Research, monitoring and indicators; Species management; Stakeholder engagement; Sustainable agriculture, aquaculture and forestry; Sustainable management of marine living resources; Sustainable production and consumption; Sustainable water management; Traditional knowledge, innovations and practices

## **7.2.34 Languages**

Abkhazian; Afan; Afar; Afrikaans; Albanian; Amharic; Arabic; Armenian; Assamese; Aymara; Azerbaijani; Bangla; Bashkir; Basque; Belarusian; Bengali; Bhutani; Bihari; Bislama; Breton; Bulgarian; Burmese; Byelorussian; Cambodian; Catalan; Chinese; Corsican; Croatian; Czech; Danish; Dutch; English; Esperanto; Estonian; Faeroese; Fiji; Finnish; French; Frisian; Gaelic (Scots Gaelic); Galician; Georgian; German; Greek; Greenlandic; Guarani; Gujarati; Hausa; Hebrew; Hindi; Hungarian; Icelandic; Indonesian; Interlingua; Interlingue; Inupiak; Irish; Italian; Japanese; Javanese; Kannada; Kaqchikel; Kashmiri; Kazakh; Khmer; Kinyarwanda; Kirghiz; Kirundi; Kiswahili; Korean; kuna; Kurdish; Laothian; Latin; Latvian, Lettish; Lingala; Lithuanian; Luhya; Macedonian; Malagasy; Malay; Malayalam; Maltese; Maori; Marathi; Moldavian; Mongolian; Nauru; Nepali; Norwegian; Occitan; Oriya; Oromo; Pashto; Persian; Polish; Portuguese; Punjabi; Pushto; Quechua; Rhaeto-Romance; Romanian; Russian; Samoan; Sangro; Sanskrit; Serbian; Serbo-Croatian; Sesotho; Setswana; Shona; Sindhi; Singhalese; Sinhalese; Siswati; Slovak; Slovenian; Somali; Spanish; Sudanese; Swahili; Swedish; Syriac; Tagalog; Tajik; Tamil; Tatar; Tegulu; Telugu; Thai; Tibetan; Tigrinya; Tonga; Tsonga; Turkish; Turkmen; Twi; Ukrainian; Urdu; Uzbek; Vietnamese; Volapuk; Welsh; Wolof; Xhosa; Yiddish; Yoruba; Zulu

## **7.2.35 Natures Contributions To People**

Energy; Food and feed; Formation, protection and decontamination of soils and sediments; Habitat creation and maintenance; Learning and inspiration; Maintenance of options; Materials and assistance; Medicinal, biochemical and genetic resources; Physical and psychological experiences; Pollination and dispersal of seeds and other propagules; Regulation of air quality; Regulation of climate; Regulation of freshwater and coastal water quality; Regulation of freshwater quantity, location and timing; Regulation of hazards and extreme events; Regulation of ocean acidification; Regulation of organisms detrimental to humans; Supporting identities;

## **7.2.36 Nomination Calls**

No terms added

# **7.2.37 Organisation Type**

Business/Industry; Convention Bodies; Education/Research; Intergovernmental; IPBES Experts; IPBES Secretariat; IPBES Subsidiary Body; Non-governmental; Regional Economic Integration Organization; United Nations Bodies and Specialized Agencies

## **7.2.38 Organisation**

User generated. Needs to be cleaned. Duplicates

# **7.2.39 Page Types**

Events; Partners;

## **7.2.40 Partners**

BioTime; BirdLife International; Convention on Biological Diversity; Convention on International Trade in Endangered Species of Wild Fauna and Flora; Food and Agriculture Organisation of the United Nations; Forest Stewardship Council; Future Earth; German Centre for Integrative Biodiversity Research; Global Biodiversity Information Facility; Global Footprint Network; Indicators for the Seas programme (IndiSeas); Institute of Social Ecology at the Alpen Adria University in Vienna; International Union for Conservation of Nature (IUCN); Marine Stewardship Council (MSC); Oppla; Organization for Economic Cooperation and Development (OECD); Programme for the Endorsement of Forest Certification (PEFC); Projecting Responses of Ecological Diversity in Changing Terrestrial Systems (PRE-DICTS) collaborative project; Sea Around Us research initiative; Secretariat of the Convention on Biological Diversity (CBD); Terralingua, the Tropical Ecology Assessment and Monitoring (TEAM) network; The Biodiversity Indicators Partnership; The Commonwealth Scientific and Industrial Research Organization (CSIRO); The Food and Agriculture Organization of the United Nations (FAO); The Group on Earth Observations - Biodiversity Observation Network; The Map of Life; The Netherlands Environmental Assessment Agency (PBL); The University of St. Andrews; The World Bank; The World Resources Institute (WRI); The World Wildlife Fund (WWF); The Yale Center for Environmental Law and Policy; The Zoological Society of London (ZSL); UN Environment; UN Environment World Conservation Monitoring Centre; UNDP; UNESCO; United Nations Statistics Division; Water Footprint Network

## **7.2.41 Policy Cycle Phases**

Agenda setting; Policy design and decisions; Policy implementation; Review;

## **7.2.42 Policy Instrument Category**

Economic and financial instruments; Legal and regulatory instruments; Rights-based instruments and customary norms; Social and cultural instruments

## **7.2.43 Policy Support Family**

Assembling data and knowledge (including monitoring); Assessment and evaluation; Implementation, outreach and enforcement; Public discussion, involvement and participatory process; Selection and design of policy instruments; Social learning, innovation and adaptive governance; Training and capacity building

## **7.2.44 Region**

African States; Asia-Pacific States; Eastern European States; Latin American and Caribbean States; Other states; Western European and other States

## **7.2.45 Resources and Tools**

Catalogue; Citations; Metadata catalogue; Presentations

#### **7.2.46 Resources**

Assessment resources; Capacity development; Catalogue of Assessments; Catalogue of Policy Support Tools and Methodologies; Collaboration and networking; Communities of Practice; Guidance and standards; Methodological Guidance;

## **7.2.47 Role**

Administrative Officer; Associate Knowledge Management Officer; Associate Programme Officer; Bureau alternate; Bureau expert group co-chair; Bureau Member; Bureau nominee; Bureau task force/expert group member; Chair; Chair - CLA; Communication Officer; Communications Assistant; Conference Services Staff; Conflict of Interest Committee; Conflict of Interest Committee member; Consultant; Contact Person; Coordinating Lead Author; Delegate; Executive Secretary; Expert; External reviewer; Fellow; Finance assistant; Head of Delegation; IISD Reporting Services Staff; IPBES Secretariat; Lead Author; Liaison; Liaison (Land degradation); Liaison expert; MEP; MEP Observer; MEP task force/expert group member; National Focal Point; National Focal Point (Secondary); Online reviewer; Programme Assistant; Programme Management Officer; Programme Officer; Resource person; Review editor; Scoping expert; Task Force Observer; Technical Support Unit; Technical Support Unit head; Travel assistant; Volunteer;

## **7.2.48 Salutations**

Amb; Dr.; Eng.; Esq.; Hon.; Jr.; Mr.; Mrs.; Ms.; Msgr.; Prof.; Rev.; Rt. Hon.; Sr.

## **7.2.49 Secretariat Function**

Consultant; D1; G5; G6; Individual Contractor; Intern; P2; P3; P4; TSU Head; TSU member; Volunteer;

## **7.2.50 Secretariat**

Secretariat; TSU Africa; TSU Americas; TSU Asia Pacific; TSU Capacity Building; TSU Europe & Central Asia; TSU Global Assessment; TSU ILK; TSU K&D; TSU Land degradation & restoration; TSU Pollination; TSU Scenarios; TSU Sustainable Use; TSU Values

# **7.2.51 Selection Options**

Declined; Duplicate; Inapplicable; Not available; Reserve; Selected; Self; tbc

# **7.2.52 Selection Status**

Alternate; Nominee; Reserve; Retired; Selected;

## **7.2.53 Social Media**

Facebook; Instagram; LinkedIn; Twitter

## **7.2.54 Strategic Partners**

CBD; CITES; Future Earth; GBIF; UNEP-WCMC

## **7.2.55 Structure**

Bureau; Expert Groups; Multidisciplinary Expert Panel (MEP); Observers; Plenary; Secretariat; Stakeholders; Task Forces

## **7.2.56 Supporting Material+**

User generated. Dynamic. Should be excluded from this list

## **7.2.57 Tags**

User generated. Contains unwanted tags. should not be included. Dynamic

## **7.2.58 Thematic Assessment**

Legacy. We do not need this anymore.

(IAS); (LDR); IAS; LDR; SUB

## **7.2.59 Topics**

Areas of work

Assessments; Capacity-building; Communication and Stakeholder Engagement; Indigenous and local knowledge; Knowledge and data; Policy Support

## **7.2.60 Training Guidance**

Document; In-person; Online; Webinar

# **7.2.61 Type Of Product**

Policy instrument; Policy support tool

# **7.2.62 Units Of Analysis**

Coastal Habitats/Coastal and Near shore Marine/inshore ecosystems; Cultivated areas (incl. cropping, aquaculture, intensive livestock farming, etc.); Drylands and Desert; Heathlands, scrubs and tundra (e.g. Mediterranean scrublands, tundra); Inland Surface Waters and Water Bodies/Freshwater - rivers, lakes and estuaries; Marine/Deepwater/Offshore systems; Savannas and Grasslands (e.g. xeric grasslands, alpine meadows); Temperate and boreal forests and woodlands; Tropical and subtropical dry and humid forests; Urban/Semi-urban; Wetlands - peatland, mires, bogs

# **7.2.63 Webpage Workflow**

Used by Workbench for publishing workflow

Creator; Publisher